$\overline{\phantom{a}}$ 

## **ip multicast cache-headers**

To allocate a circular buffer to store IP multicast packet headers that the router receives, use the **ip multicast cache-headers** command in global configuration mode. To remove the buffer, use the **no** form of this command.

**ip multicast** [**vrf** *vrf-name*] **cache-headers** [**rtp**]

**no ip multicast** [**vrf** *vrf-name*] **cache-headers** [**rtp**]

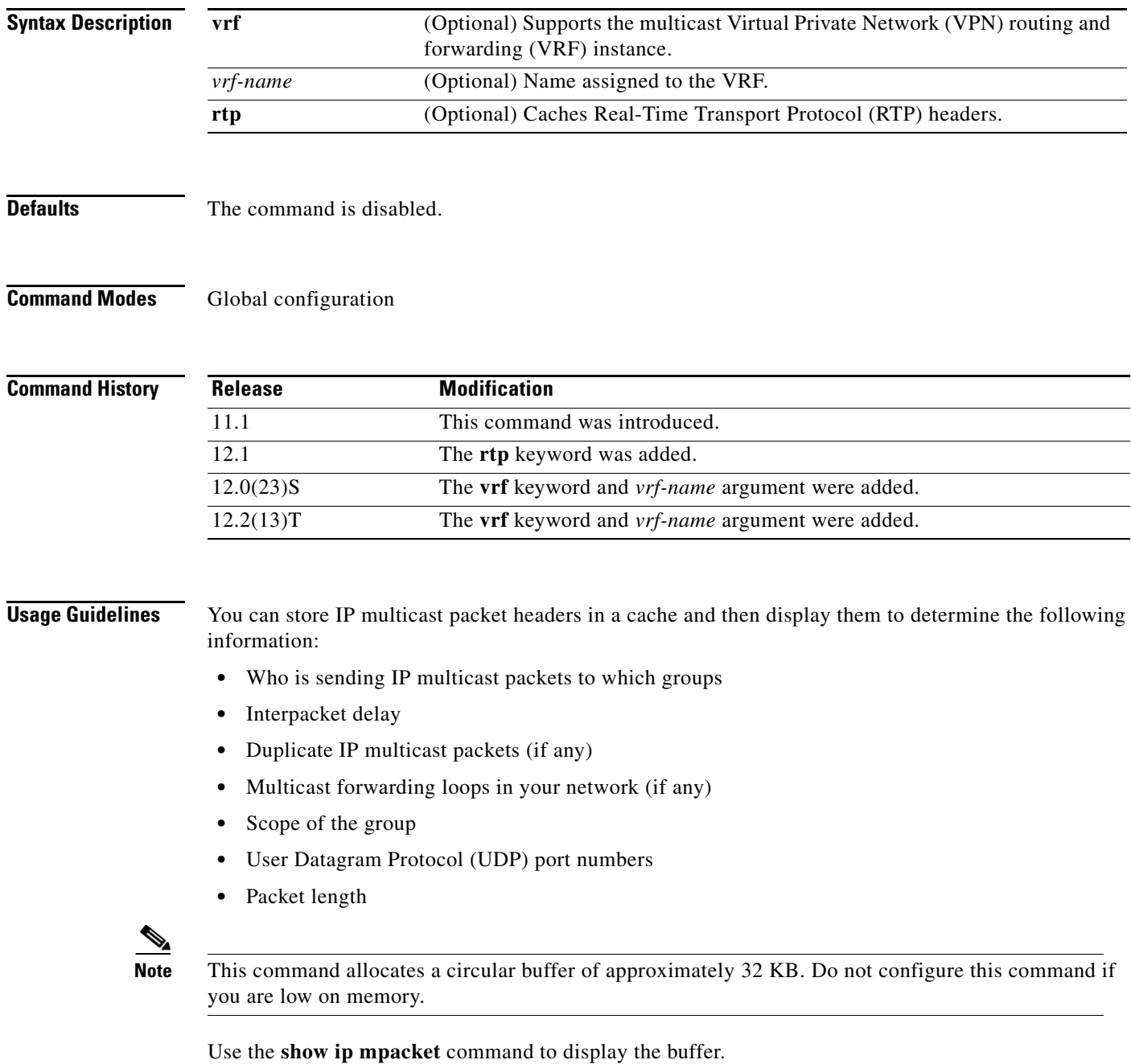

**Cisco IOS IP Command Reference, Volume 3 of 3: Multicast**

 $\mathsf I$ 

**Examples** The following example allocates a buffer to store IP multicast packet headers:

ip multicast cache-headers

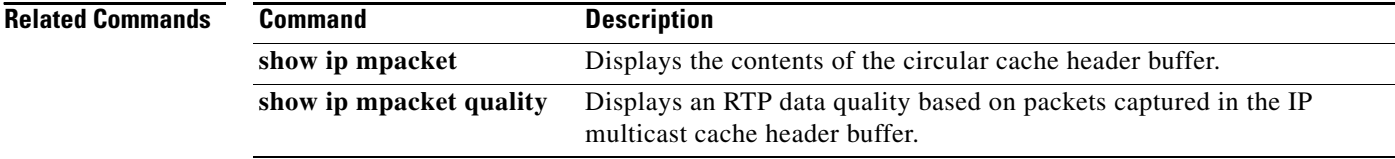

 $\overline{\phantom{a}}$ 

## **ip multicast heartbeat**

To monitor the health of multicast delivery and be alerted when the delivery fails to meet certain parameters, use the **ip multicast heartbeat** command in global configuration mode. To disable the heartbeat, use the **no** form of the command.

**ip multicast heartbeat** *group-address minimum-number window-size interval*

**no ip multicast heartbeat** *group-address minimum-number window-size interval*

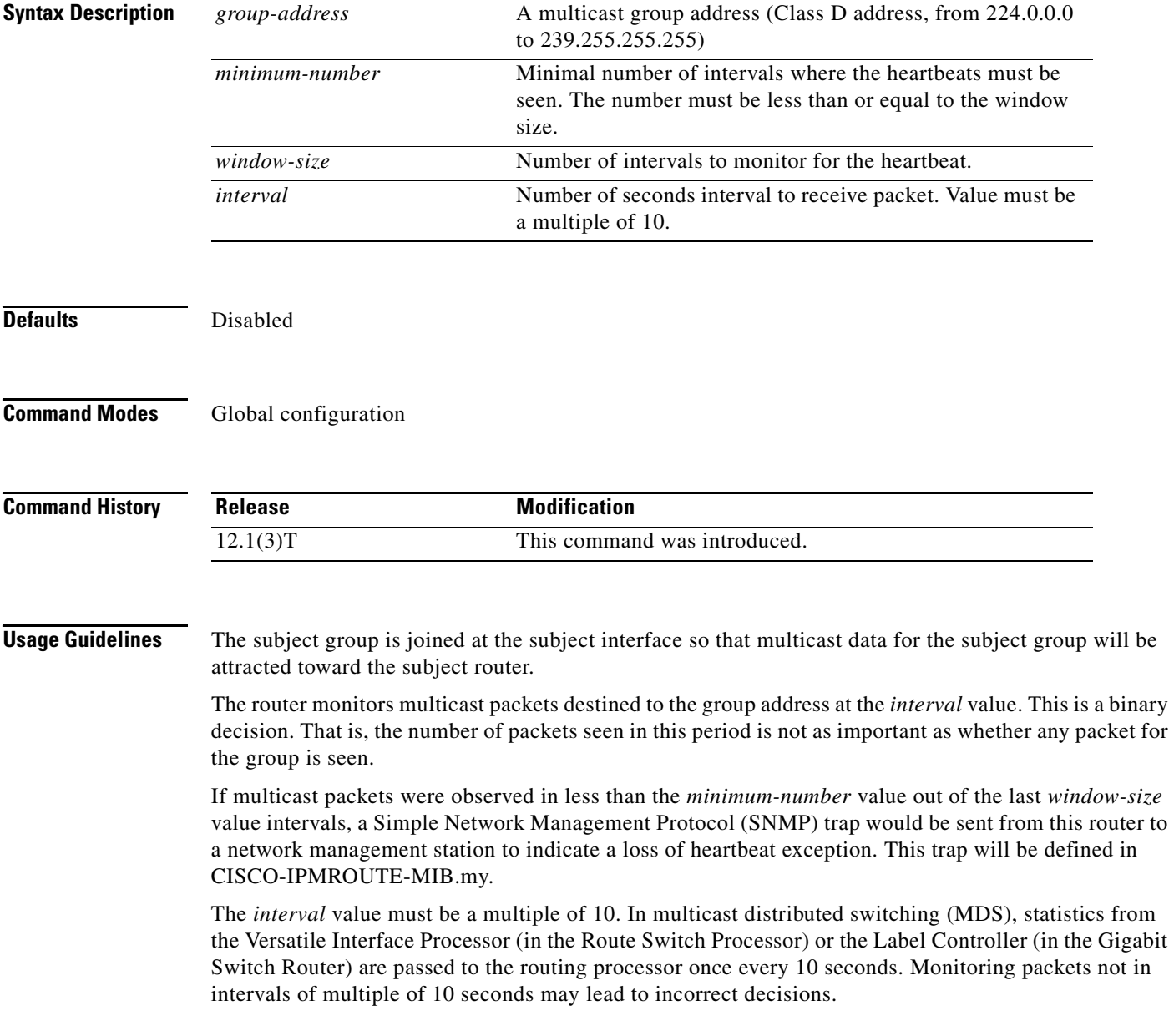

This command does not create any multicast routing entries that are necessary for the monitoring of the heartbeat packets. These entries can be created by either the downstream members of the group, or with the **ip pim join-group** or **ip pim static-group** command. If a multicast routing entry corresponding to a group address expires due to lack of interest from the downstream members, the monitoring for the subject group would not work; that is, no more SNMP traps would be sent.

**Examples** The following is an example configuration of the **ip multicast heartbeat** command:

snmp-server enable traps ipmulticast-heartbeat ip multicast heartbeat 224.0.1.53 1 1 10

In this example, multicast packets forwarded through this router to group address 224.0.1.53 will be monitored. If no packet for this group is received in a 10-second interval, an SNMP trap will be sent to a designated SNMP management station.

**Note** It may take about 20 seconds of losing the multicast feed before the SNMP trap is sent.

### **Related Commands**

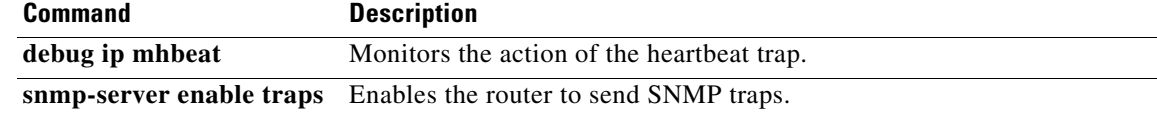

a ka

## **ip multicast helper-map**

To allow IP multicast routing in a multicast-capable internetwork between two broadcast-only internetworks, use the **ip multicast helper-map** command in interface configuration mode. To disable this function, use the **no** form of this command.

- **ip multicast helper-map** {*group-address broadcast-address* | **broadcast** *multicast-address*} *access-list*
- **no ip multicast helper-map** {*group-address broadcast-address* | **broadcast** *multicast-address*} *access-list*

### **Catalyst 6500 Series Switches and Cisco 7600 Series Routers**

**ip multicast helper-map broadcast** *multicast-address access-list* [**ttl** *reset-value*]

**no ip multicast helper-map broadcast** *multicast-address access-list*

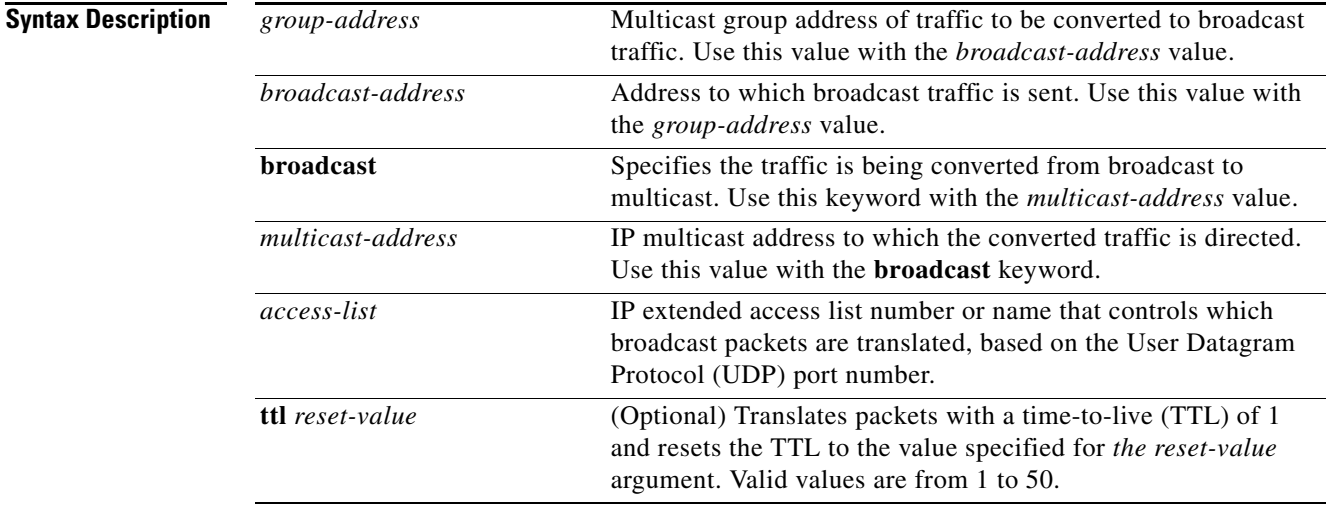

### **Command Default** No conversion between broadcast and multicast occurs.

**Command Modes** Interface configuration

 $\Gamma$ 

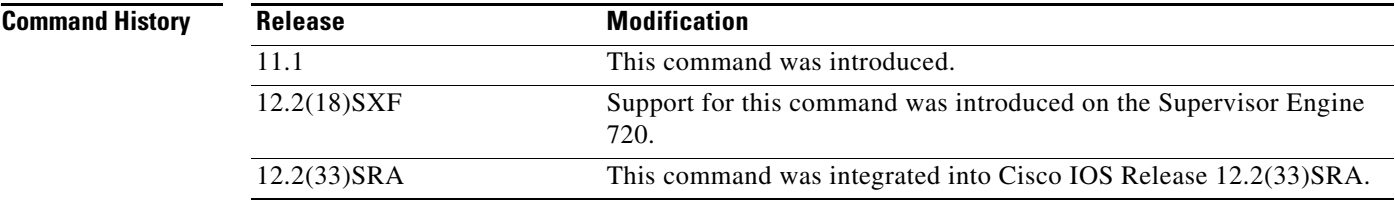

**Usage Guidelines** When a multicast-capable internetwork is between two broadcast-only internetworks, you can convert broadcast traffic to multicast at the first hop router, and convert it back to broadcast at the last hop router before delivering the packets to the broadcast clients. However, broadcast packets with the IP source address of 0.0.0.0 (such as a Dynamic Host Configuration Protocol [DHCP] request) will not be translated to any multicast group.

> Thus, you can take advantage of the multicast capability of the intermediate multicast internetwork. This feature prevents unnecessary replication at the intermediate routers and allows multicast fast switching in the multicast internetwork.

> If you need to send a directed broadcast to the subnet, the outgoing interface of the last hop router can be configured with an IP broadcast address of x.x.x.255, where x.x.x.0 is the subnet that you are trying to reach; otherwise, the packet will be converted to 255.255.255.255.

**Note** On Catalyst 6500 series switches and Cisco 7600 series routers, broadcast packets with a TTL of 1 are not translated by the **ip multicast helper-map** command unless you use the **ttl** keyword with the command.

**Examples** The following example illustrates how a helper address on two routers converts traffic from broadcast to multicast and back to broadcast.

> In this example, a server on the LAN connected to the Ethernet interface 0 of the first hop router is sending a UDP broadcast stream with source address of 126.1.22.199 and a destination address of 126.1.22.255:4000. The configuration on the first hop router converts the broadcast stream arriving at incoming Ethernet interface 0 destined for UDP port 4000 to a multicast stream. The access list permits traffic being sent from the server at 126.1.22.199 being sent to 126.1.22.255:4000. The traffic is sent to group address 239.254.2.5. The **ip forward-protocol** command specifies the forwarding of broadcast messages destined for UDP port 4000.

> The second configuration on the last hop router converts the multicast stream arriving at incoming Ethernet interface 1 back to broadcast at outgoing Ethernet interface 2. Again, not all multicast traffic emerging from the multicast cloud should be converted from multicast to broadcast, only the traffic destined for 126.1.22.255:4000.

The configurations for the first and last hop routers are as follows:

### **First Hop Router Configuration**

```
interface ethernet 0
 ip address 126.1.22.1 255.255.255.0
 ip pim sparse-mode
 ip multicast helper-map broadcast 239.254.2.5 105
access-list 105 permit udp host 126.1.22.199 host 126.1.22.255 eq 4000
ip forward-protocol udp 4000
```
### **Last Hop Router Configuration**

```
interface ethernet 1
 ip address 126.1.26.1 255.255.255.0
  ip pim sparse-mode
 ip multicast helper-map 239.254.2.5 126.1.28.255 105
interface ethernet 2
  ip address 126.1.28.1 255.255.255.0
 ip directed-broadcast
access-list 105 permit udp host 126.1.22.199 any eq 4000
ip forward-protocol udp 4000
```
 $\mathbf{I}$ 

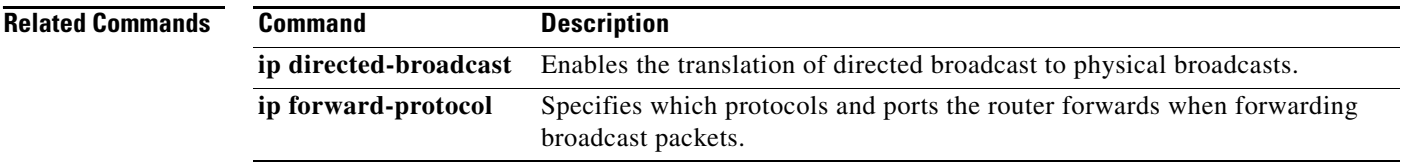

# **ip multicast multipath**

To enable load splitting of IP multicast traffic across multiple equal-cost paths, use the **ip multicast multipath** command in global configuration mode. To disable this configuration, use the **no** form of this command.

**ip multicast** [**vrf** *vrf-name*] **multipath**

**no ip multicast** [**vrf** *vrf-name*] **multipath**

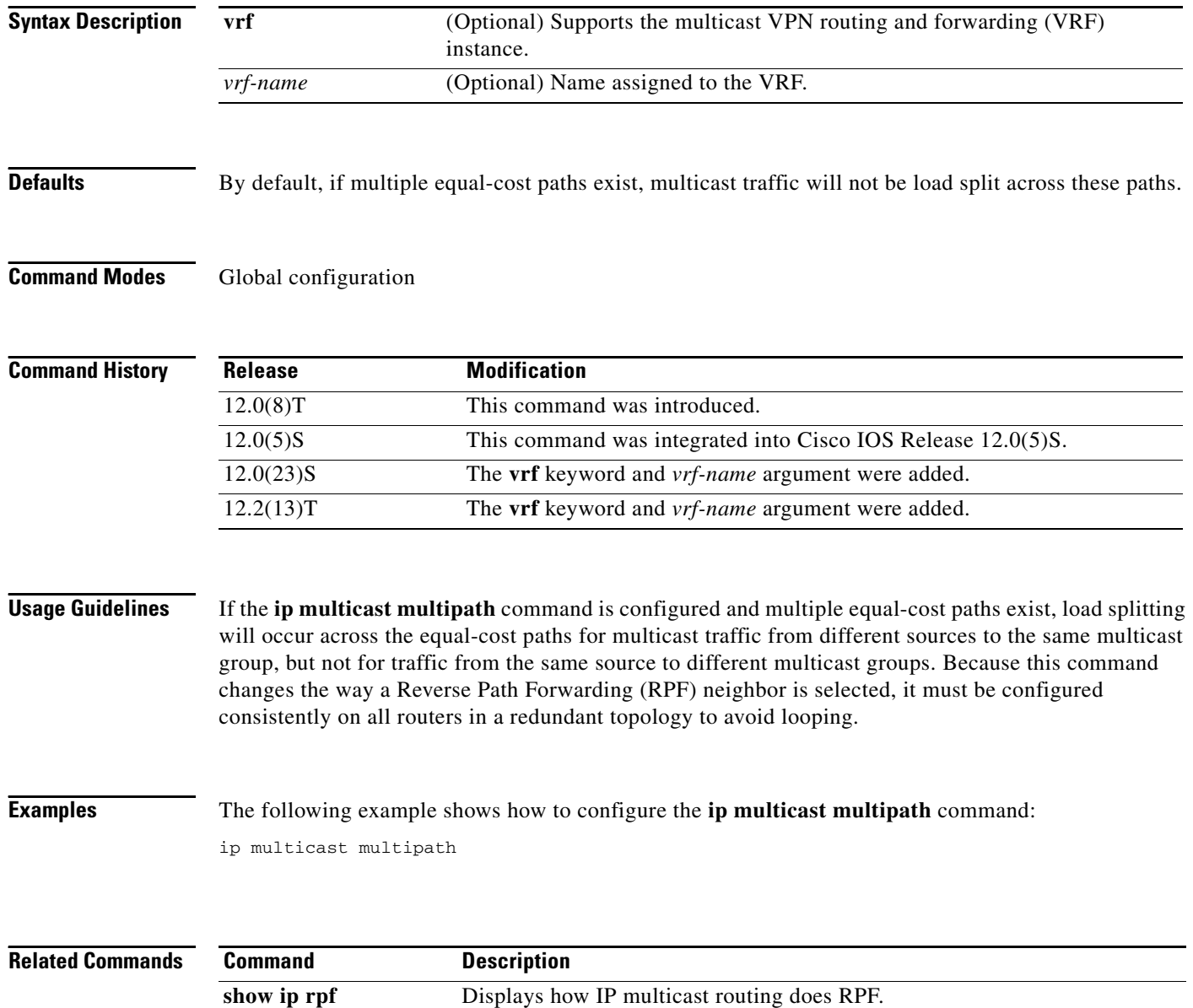

 $\overline{\phantom{a}}$ 

# **ip multicast rate-limit**

To control the rate a sender from the source list can send to a multicast group in the group list, use the **ip multicast rate-limit** command in interface configuration mode. To remove the control, use the **no** form of this command.

**no ip multicast rate-limit** {**in** | **out**} [**video** | **whiteboard**] [**group-list** *access-list*] [**source-list** *access-list*] *kbps*

| <b>Syntax Description</b> | in                                                                                                    | Accepts only packets at the rate of the kbps value or slower on the<br>interface.                                                                                                    |
|---------------------------|----------------------------------------------------------------------------------------------------|----------------------------------------------------------------------------------------------------|
|                           | out                                                                                                    | Sends only a maximum of the kbps value on the interface.                                                                                                    |
|                           | video                                                                                                    | (Optional) Performs rate limiting based on the User Datagram Protocol<br>(UDP) port number used by video traffic. Video traffic is identified by<br>consulting the Session Announcement Protocol (SAP) cache. |
|                           | whiteboard                                                                                                    | (Optional) Performs rate limiting based on the UDP port number used by<br>whiteboard traffic. Whiteboard traffic is identified by consulting the SAP<br>cache.                                                |
|                           | group-list access-list                                                                                                    | (Optional) Specifies the access list number or name that controls which<br>multicast groups are subject to the rate limit.                                                                                    |
|                           | source-list access-list                                                                                                    | (Optional) Specifies the access list number or name that controls which<br>senders are subject to the rate limit.                                                                                             |
|                           | kbps                                                                                                    | Transmission rate (in kbps). Any packets sent at greater than this value are<br>silently discarded. The default value is 0, meaning that no traffic is<br>permitted. Therefore, set this to a positive value. |
|                           |                                                                                                    |                                                                                                    |
| <b>Defaults</b>           |                                                                                                    | If this command is not configured, there is no rate limit.<br>If this command is configured, the <i>kbps</i> value defaults to 0, meaning that no traffic is permitted.                                       |
| <b>Command Modes</b>      | Interface configuration                                                                                                    |                                                                                                    |
| <b>Command History</b>    | <b>Release</b>                                                                                                    | <b>Modification</b>                                                                                                    |
|                           | 11.0                                                                                                    | This command was introduced.                                                                                                    |
|                           |                                                                                                    |                                                                                                    |
| <b>Usage Guidelines</b>   | If a router receives a packet the user has sent over the limit, the packet is dropped; otherwise, it is<br>forwarded.                                                                                                    |                                                                                                    |
|                           | For the video or whiteboard keyword to work, the ip sap listen command must be enabled so that the<br>port number can be obtained from the SAP cache. If the ip sap listen command is not enabled, or the<br>group address is not in the SAP cache, no rate-limiting is done for the group. |                                                                                                    |

**ip multicast rate-limit** {**in** | **out**} [**video** | **whiteboard**] [**group-list** *access-list*] [**source-list** *access-list*] *kbps*

**Examples** In the following example, packets to any group from sources in network 172.16.0.0 will have their packets rate-limited to 64 kbps:

```
interface serial 0
ip multicast rate-limit out group-list 1 source-list 2 64
access-list 1 permit 0.0.0.0 255.255.255.255
access-list 2 permit 172.16.0.0 0.0.255.255
```
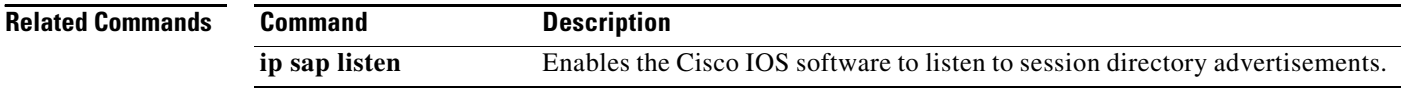

 $\overline{\phantom{a}}$ 

# **ip multicast ttl-threshold**

To configure the time-to-live (TTL) threshold of packets being forwarded out an interface, use the **ip multicast ttl-threshold** command in interface configuration mode. To return to the default TTL threshold, use the **no** form of this command.

**ip multicast ttl-threshold** *ttl-value*

**no ip multicast ttl-threshold** *ttl-value*

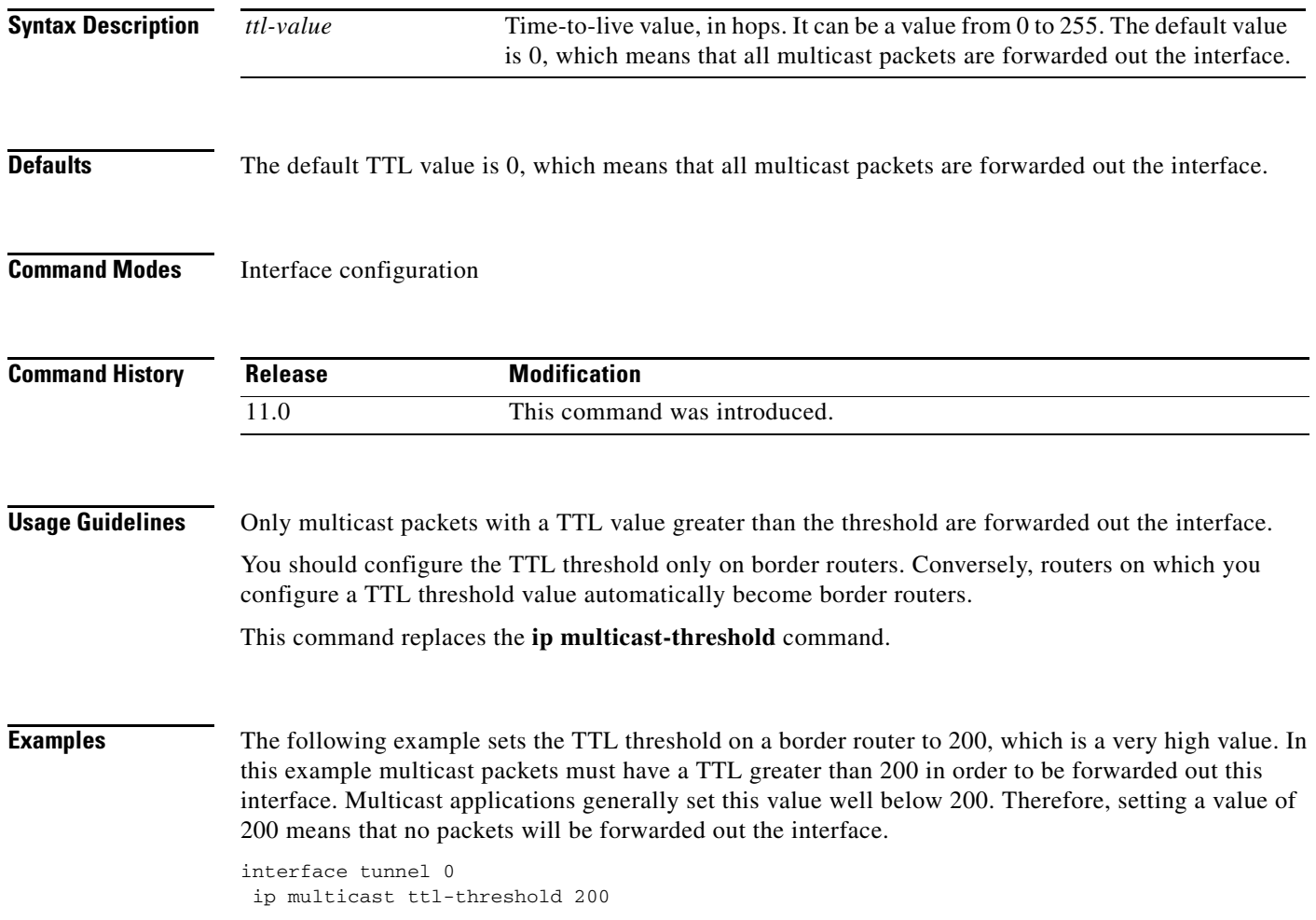

I

### **ip multicast use-functional**

To enable the mapping of IP multicast addresses to the Token Ring functional address 0xc000.0004.0000, use the **ip multicast use-functional** command in interface configuration mode. To disable the function, use the **no** form of this command.

### **ip multicast use-functional**

**no ip multicast use-functional**

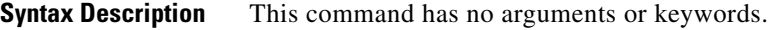

**Defaults** IP multicast address are mapped to the MAC-layer address 0xFFFF.FFFF.FFFF.

**Command Modes** Interface configuration

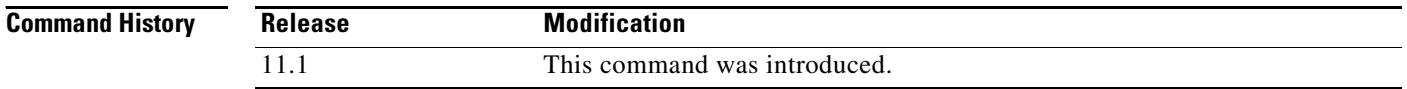

**Usage Guidelines** This command is accepted only on a Token Ring interface.

Neighboring devices on the Token Ring on which this feature is used should also use the same functional address for IP multicast traffic.

Because there are a limited number of Token Ring functional addresses, other protocols may be assigned to the Token Ring functional address 0xc000.0004.0000. Therefore, not every frame sent to the functional address is necessarily an IP multicast frame.

**Examples** The following example configures any IP multicast packets going out Token Ring interface 0 to be mapped to MAC address 0xc000.0004.0000:

> interface token 0 ip address 1.1.1.1 255.255.255.0 ip pim dense-mode ip multicast use-functional

<span id="page-12-0"></span>To enable Protocol Independent Multicast (PIM) on an interface, use the **ip pim** command in interface configuration mode. To disable PIM on the interface, use the **no** form of this command.

**ip pim** {**sparse-mode** | **sparse-dense-mode** | **dense-mode** [**proxy-register** {**list** *access-list* | **route-map** *map-name*}]}

**no ip pim** {**sparse-mode** | **sparse-dense-mode** | **dense-mode** [**proxy-register** {**list** *access-list* | **route-map** *map-name*}]}

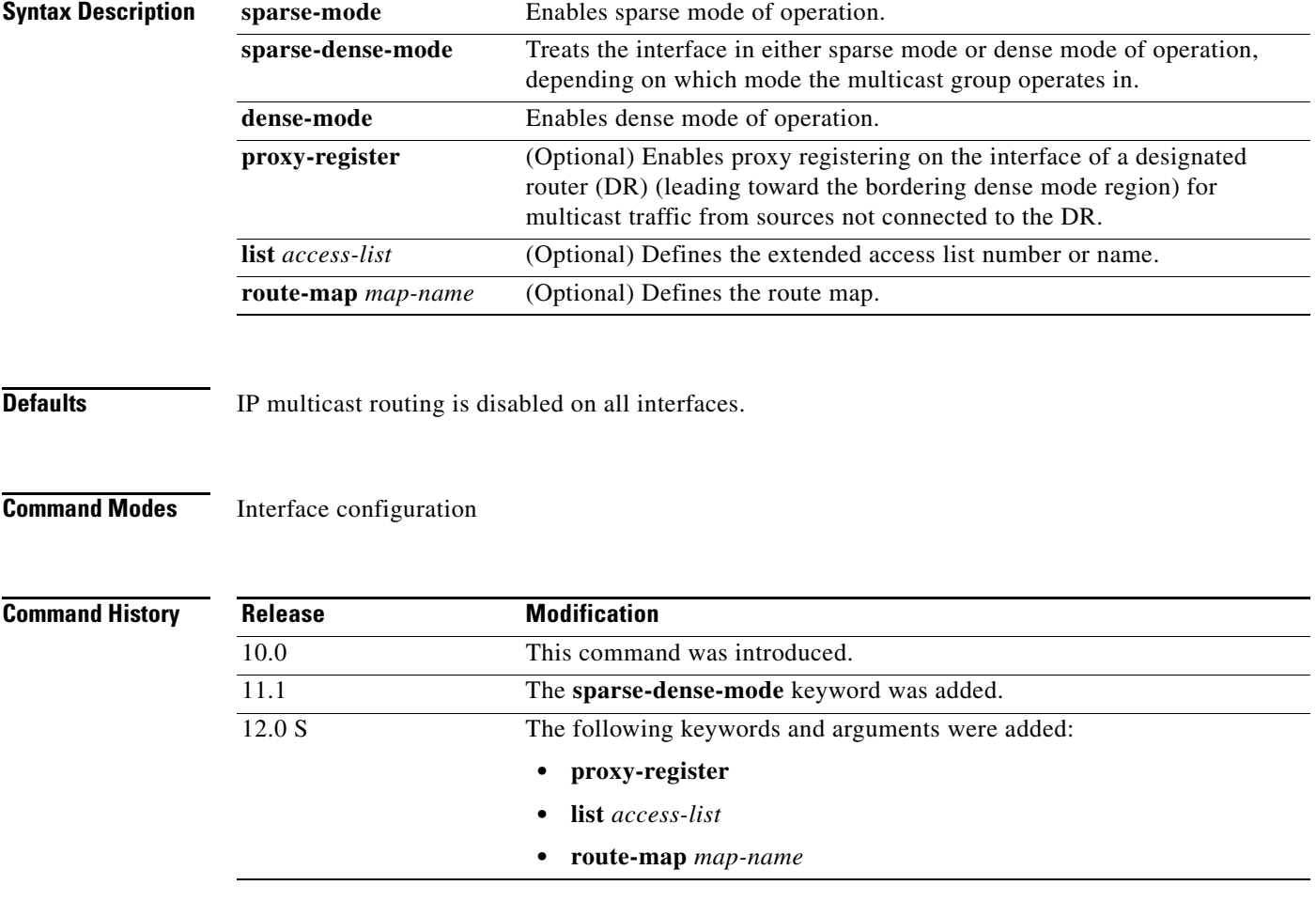

 $\Gamma$ 

**Usage Guidelines** Enabling PIM on an interface also enables Internet Group Management Protocol (IGMP) operation on that interface. An interface can be configured to be in dense mode, sparse mode, or sparse-dense mode. The mode describes how the Cisco IOS software populates its multicast routing table and how the software forwards multicast packets it receives from its directly connected LANs. Dense mode interfaces are always added to the table when the multicast routing table is populated. Sparse mode interfaces are added to the table only when periodic join messages are received from downstream routers, or there is a directly connected member on the interface.

### **Dense Mode**

Initially, a dense mode interface forwards multicast packets until the router determines that there are group members or downstream routers, or until a prune message is received from a downstream router. Then, the dense mode interface periodically forwards multicast packets out the interface until the same conditions occur. Dense mode assumes that multicast group members are present. Dense mode routers never send a join message. They do send prune messages as soon as they determine they have no members or downstream PIM routers. A dense mode interface is subject to multicast flooding by default.

### **Dense Mode with Proxy Registering**

For a router in a PIM sparse mode (PIM-SM) domain configured to operate in sparse mode or sparse-dense mode, the **ip pim dense-mode proxy-register** command must be configured on the interface leading toward the bordering dense mode region. This configuration will enable the router to register traffic from the dense mode region with the rendezvous point (RP) in the sparse mode domain.

Prior to Cisco IOS Release 12.0 S, an RP needed to be running on the border router leading toward a dense mode region so that the RP could learn about traffic from sources in the dense mode region.

This command requires an extended access list or route map argument specifying which traffic the router needs to register with the RP. This command applies only to sources reachable through a PIM router. Cisco IOS software will always register traffic from remote sources if it arrives on a dense mode interface and if the Reverse Path Forwarding (RPF) neighbor leading toward the source is a Distance Vector Multicast Routing Protocol (DVMRP) but not a PIM router. This functionality has existed since Cisco IOS Release 10.0 and cannot be modified (restricted) with an access list or route map.

### **Sparse Mode**

A sparse mode interface is used for multicast forwarding only if a join message is received from a downstream router or if group members are directly connected to the interface. Sparse mode assumes that no other multicast group members are present. When sparse mode routers want to join the shared path, they periodically send join messages toward the RP. When sparse mode routers want to join the source path, they periodically send join messages toward the source; they also send periodic prune messages toward the RP to prune the shared path.

### **Sparse-Dense Mode**

An alternative to choosing just dense mode or just sparse mode is to run PIM in a single region in sparse mode for some groups and dense mode for other groups.

In sparse-dense mode, if the group is in dense mode, the interface will be treated as dense mode. If the group is in sparse mode, the interface will be treated in sparse mode. The group is "sparse" if the router knows about an RP for that group.

When an interface is treated in dense mode, it is populated in the outgoing interface list of the multicast routing table when either of the following conditions is true:

- **•** Members or DVMRP neighbors are on the interface.
- **•** Any of the PIM neighbors on the interface have not pruned for the group.

When an interface is treated in sparse mode, it is populated in the outgoing interface list of the multicast routing table when either of the following conditions is true:

- **•** Members or DVMRP neighbors are on the interface.
- **•** A PIM neighbor on the interface has received an explicit join message.

I

**Examples** The following example shows how to enable PIM-SM on tunnel interface 0 and set the address of the RP router to 226.0.0.8:

```
ip pim rp-address 226.0.0.8
interface tunnel 0
 ip pim sparse-mode
```
The following example shows how to enable PIM dense mode (PIM-DM) on Ethernet interface 1:

```
interface ethernet 1
 ip pim dense-mode
```
The following example shows how to enable PIM sparse-dense mode on Ethernet interface 1:

```
interface ethernet 1
 ip pim sparse-dense-mode
```
The following example shows how to register the multicast traffic for any source and any multicast group:

```
interface ethernet 0
  ip address 172.16.0.0 255.255.255.0
  description Ethernet interface towards the PIM sparse-mode domain
  ip pim sparse-dense-mode
!
interface ethernet 1
  ip address 192.44.81.5 255.255.255.0
  description Ethernet interface towards the PIM dens-mode region
  ip pim dense-mode proxy-register list 100
!
access-list 100 permit ip any any
```
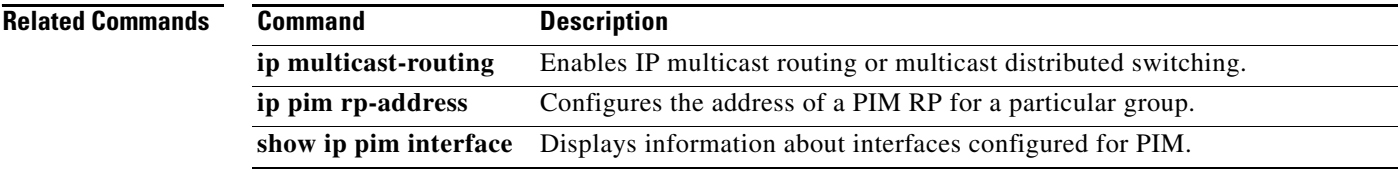

**ip pim**

## **ip pim accept-register**

To configure a candidate rendezvous point (RP) router to filter Protocol Independent Multicast (PIM) register messages, use the **ip pim accept-register** command in global configuration mode. To disable this function, use the **no** form of this command.

**ip pim** [**vrf** *vrf-name*] **accept-register** {**list** *access-list* | **route-map** *map-name*}

**no ip pim** [**vrf** *vrf-name*] **accept-register** {**list** *access-list* | **route-map** *map-name*}

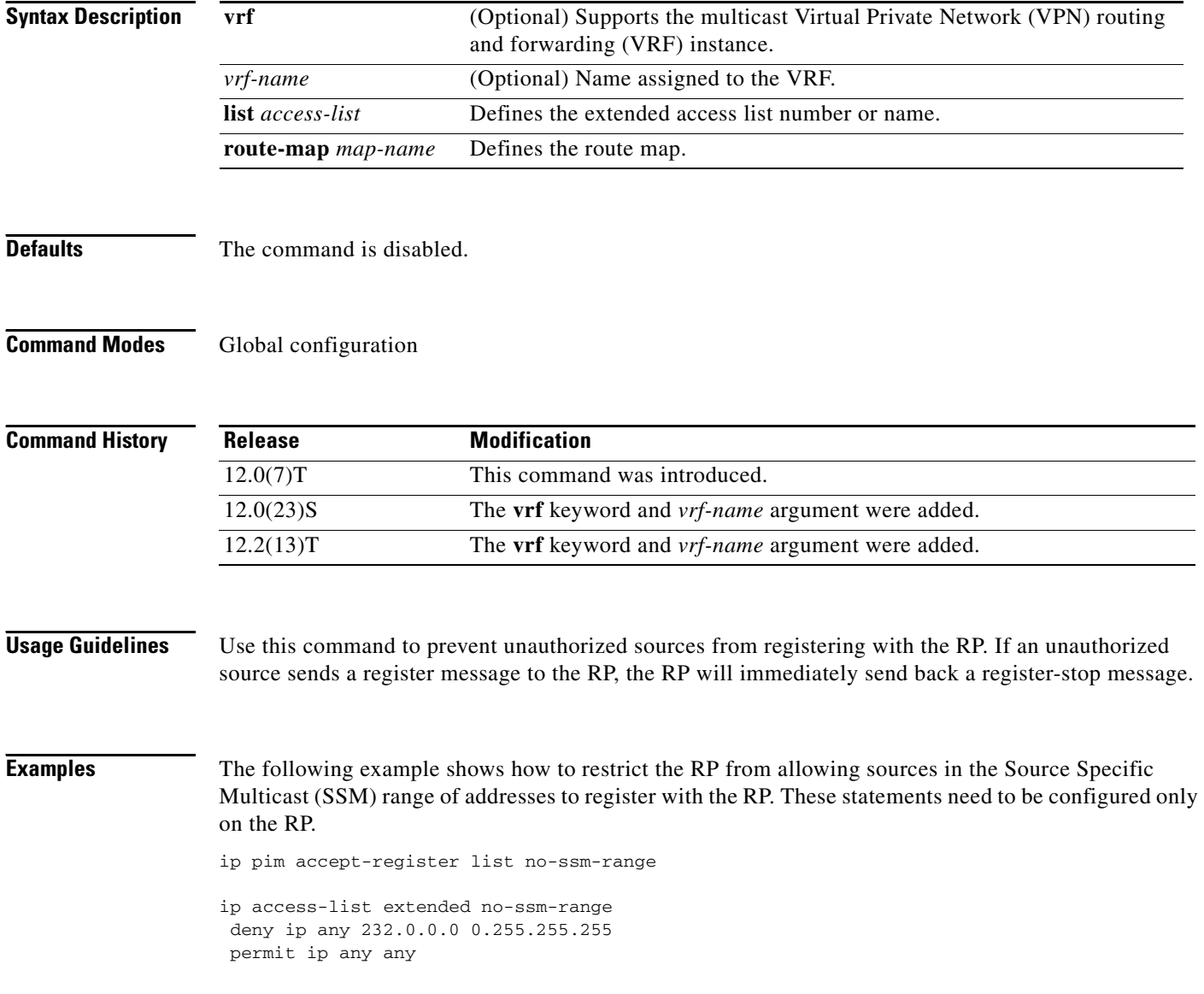

## **ip pim accept-rp**

 $\overline{\phantom{a}}$ 

To configure a router to accept join or prune messages destined for a specified rendezvous point (RP) and for a specific list of groups, use the **ip pim accept-rp** command in global configuration mode. To remove that check, use the **no** form of this command.

**ip pim** [**vrf** *vrf-name*] **accept-rp** {*rp-address* | **auto-rp**} [*access-list*]

**no ip pim** [**vrf** *vrf-name*] **accept-rp** {*rp-address* | **auto-rp**} [*access-list*]

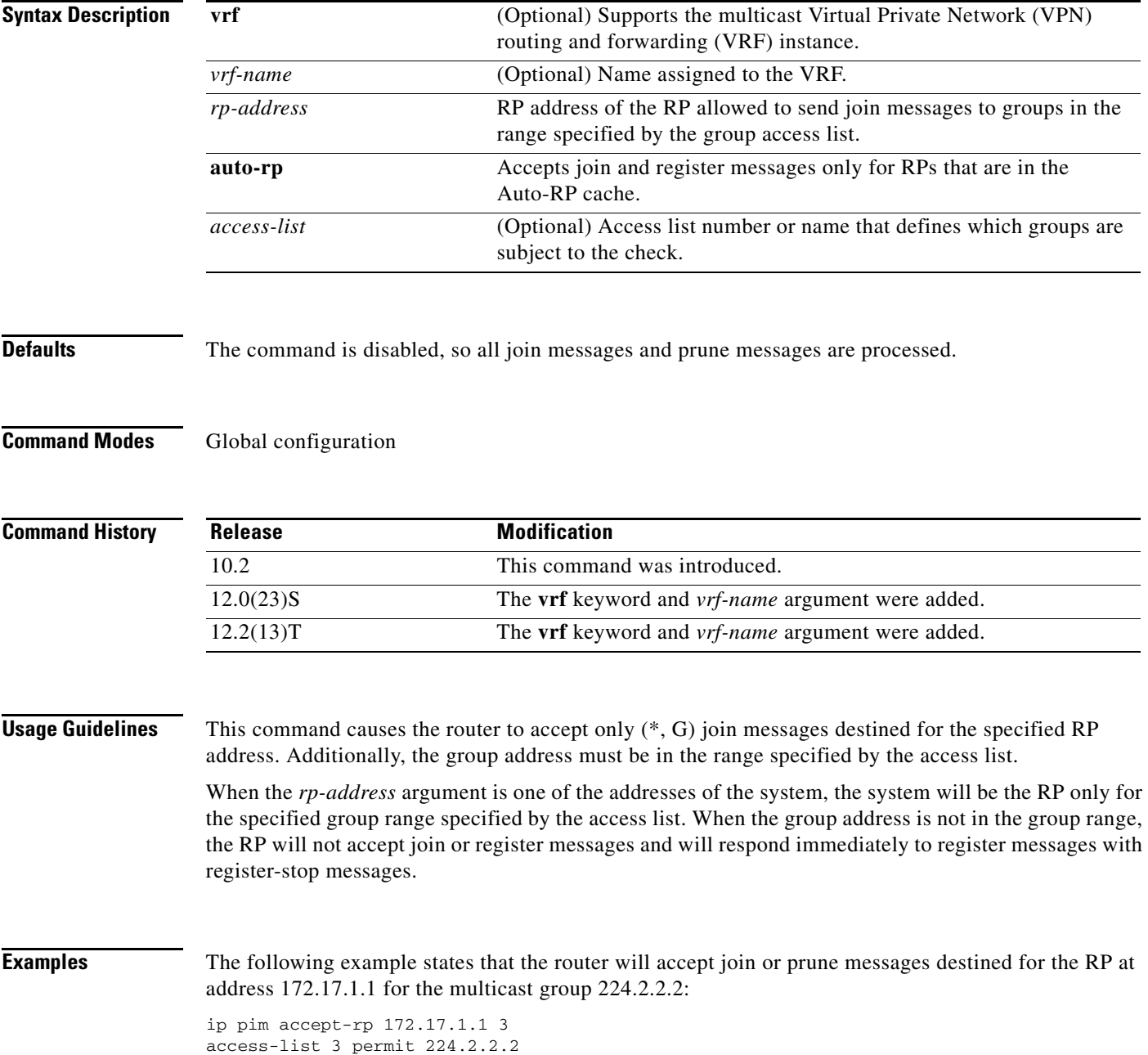

 $\mathsf I$ 

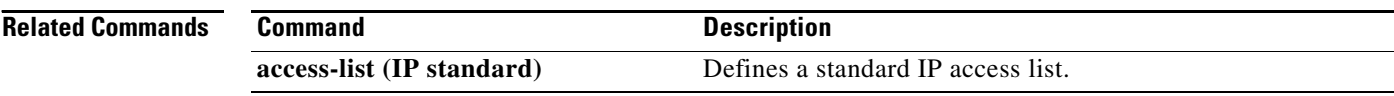

 $\overline{\phantom{a}}$ 

# **ip pim autorp listener**

To cause IP multicast traffic for the two Auto-RP groups 224.0.1.39 and 224.0.1.40 to be Protocol Independent Multicast (PIM) dense mode flooded across interfaces operating in PIM sparse mode, use the **ip pim autorp listener** command in global configuration mode. To disable this feature, use the **no** form of this command.

**ip pim autorp listener**

**no ip pim autorp listener**

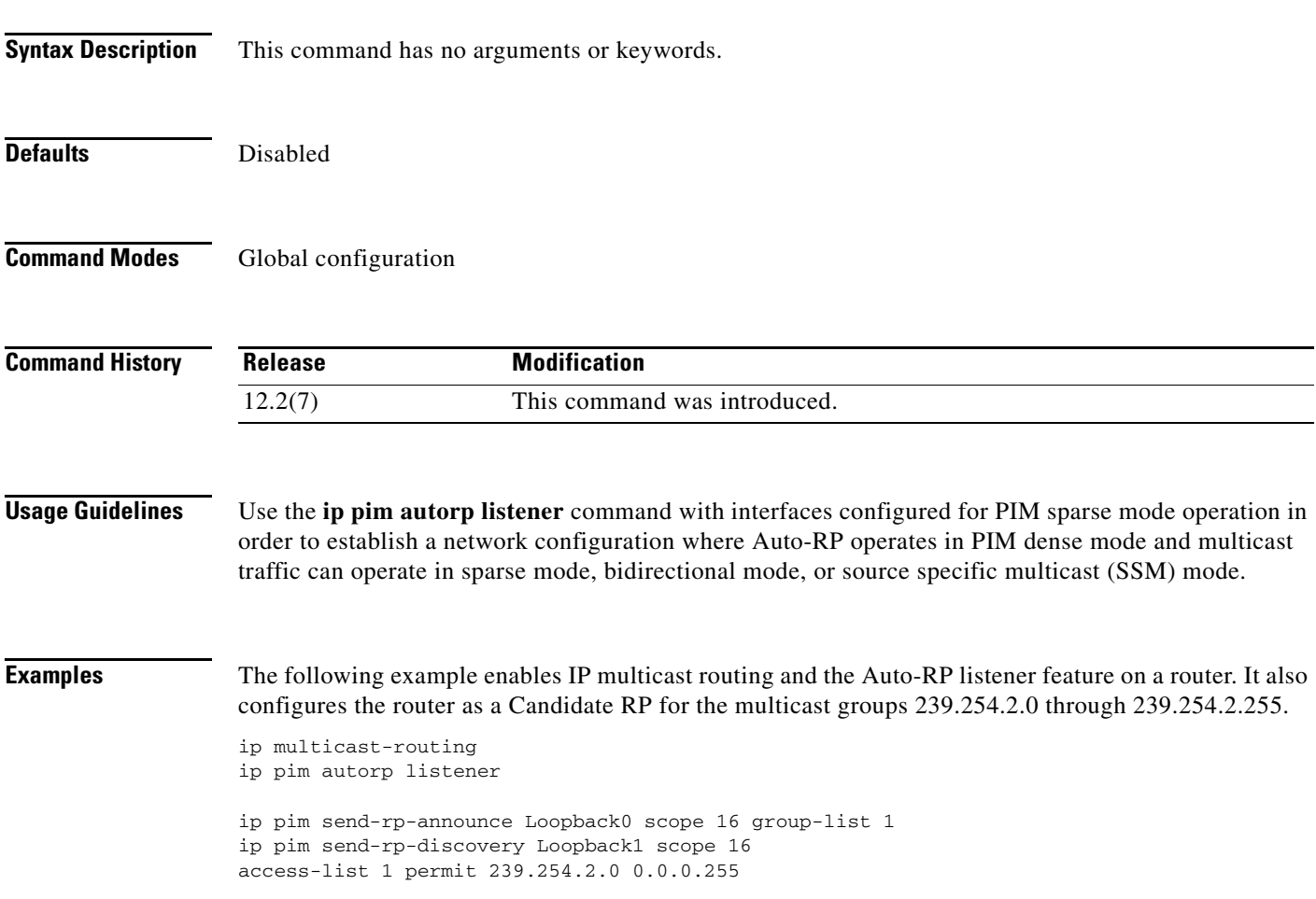

# **ip pim bidir-enable**

To enable bidirectional Protocol Independent Multicast (bidir-PIM), use the **ip pim bidir-enable**  command in global configuration mode. To disable bidir-PIM, use the **no** form of this command.

**ip pim** [**vrf** *vrf-name*] **bidir-enable**

**no ip pim** [**vrf** *vrf-name*] **bidir-enable** 

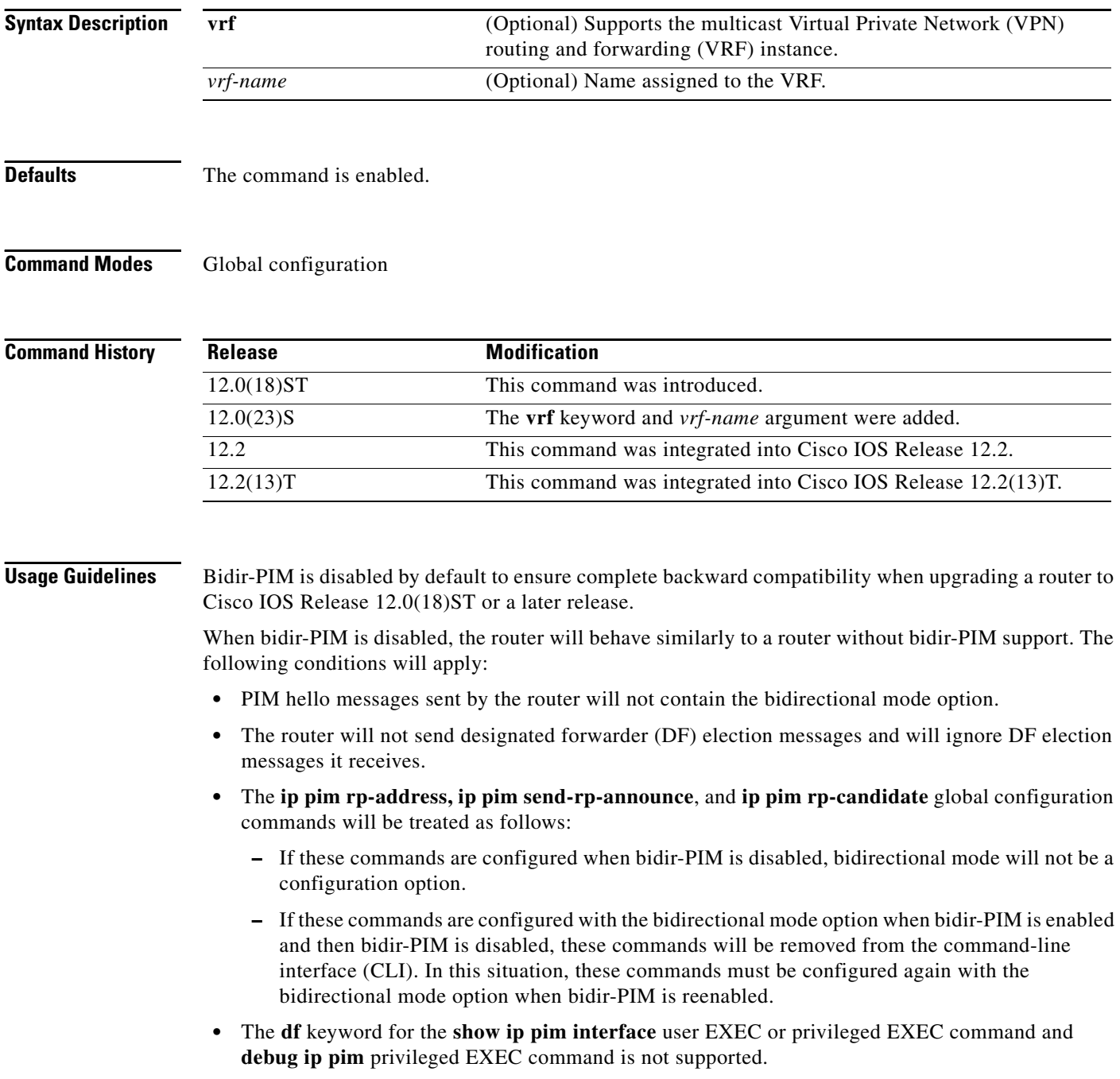

ן

I

**Examples** The following example shows how to configure a rendezvous point (RP) for both sparse mode and bidirectional mode groups: 224/8 and 227/8 are bidirectional groups, 226/8 is sparse mode, and 225/8 is dense mode. The RP must be configured to use different IP addresses for the sparse mode and bidirectional mode operations. Two loopback interfaces are used to allow this configuration. The addresses of these loopback interfaces must be routed throughout the PIM domain such that the other routers in the PIM domain can receive Auto-RP announcements and communicate with the RP.

```
ip multicast-routing !Enable IP multicast routing
ip pim bidir-enable !Enable bidir-PIM
!
interface loopback 0
description One Loopback adddress for this routers Bidir Mode RP function
ip address 10.0.1.1 255.255.255.0
 ip pim sparse-dense-mode
!
interface loopback 1
 description One Loopback adddress for this routers Sparse Mode RP function
  ip address 10.0.2.1 255.255.255.0
 ip pim sparse-dense-mode
ip pim send-rp-announce Loopback0 scope 10 group-list 45 bidir
ip pim send-rp-announce Loopback1 scope 10 group-list 46
ip pim send-rp-discovery scope 10
access-list 45 permit 224.0.0.0 0.255.255.255
access-list 45 permit 227.0.0.0 0.255.255.255
access-list 45 deny 225.0.0.0 0.255.255.255
access-list 46 permit 226.0.0.0 0.255.255.255
```
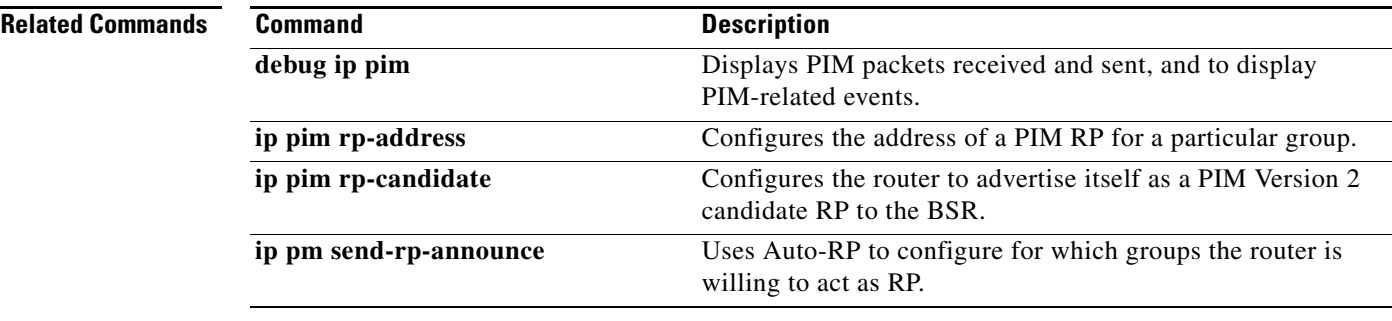

 $\mathsf I$ 

# **ip pim border**

The **ip pim border** command is replaced by the **ip pim bsr-border** command. See the description of the **ip pim bsr-border** command in this chapter for more information.

## **ip pim bsr-border**

To prevent bootstrap router (BSR) messages from being sent or received through an interface, use the **ip pim bsr-border** command in interface configuration mode. To disable this configuration, use the **no** form of this command.

**ip pim bsr-border**

**no ip pim bsr-border** 

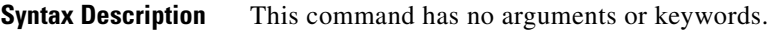

**Defaults** Disabled

**Command Modes** Interface configuration

Com

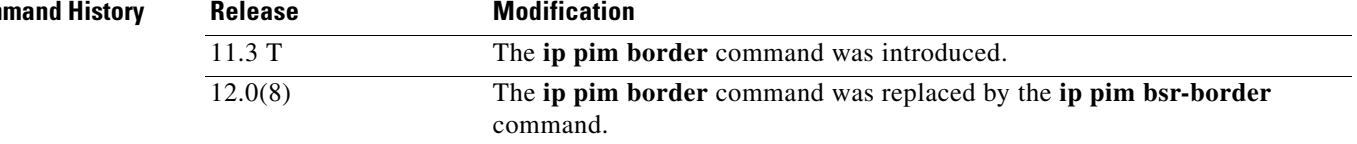

**Usage Guidelines** When this command is configured on an interface, no PIM Version 2 BSR messages will be sent or received through the interface. Configure an interface bordering another PIM domain with this command to avoid BSR messages from being exchanged between the two domains. BSR messages should not be exchanged between different domains, because routers in one domain may elect rendezvous points (RPs) in the other domain, resulting in protocol malfunction or loss of isolation between the domains.

**Note** This command does not set up multicast boundaries. It only sets up a PIM domain BSR message border.

 $\mathbf I$ 

**Examples** The following example configures the interface to be the PIM domain border:

interface ethernet 1 ip pim bsr-border

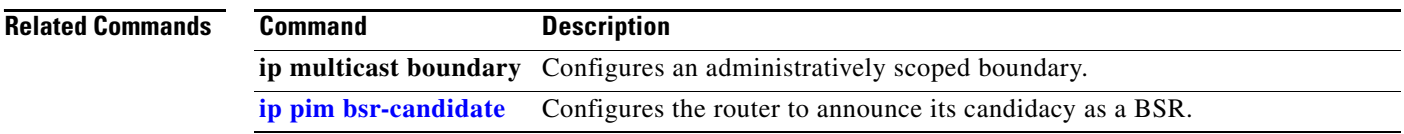

# <span id="page-23-0"></span>**ip pim bsr-candidate**

To configure the router to announce its candidacy as a bootstrap router (BSR), use the **ip pim bsr-candidate** command in global configuration mode. To remove this router as a candidate for being a bootstrap router, use the **no** form of this command.

**ip pim** [**vrf** *vrf-name*] **bsr-candidate** *interface-type interface-number* [*hash-mask-length*] [*priority*]

**no ip pim** [**vrf** *vrf-name*] **bsr-candidate** *interface-type interface-number* [*hash-mask-length*] [*priority*]

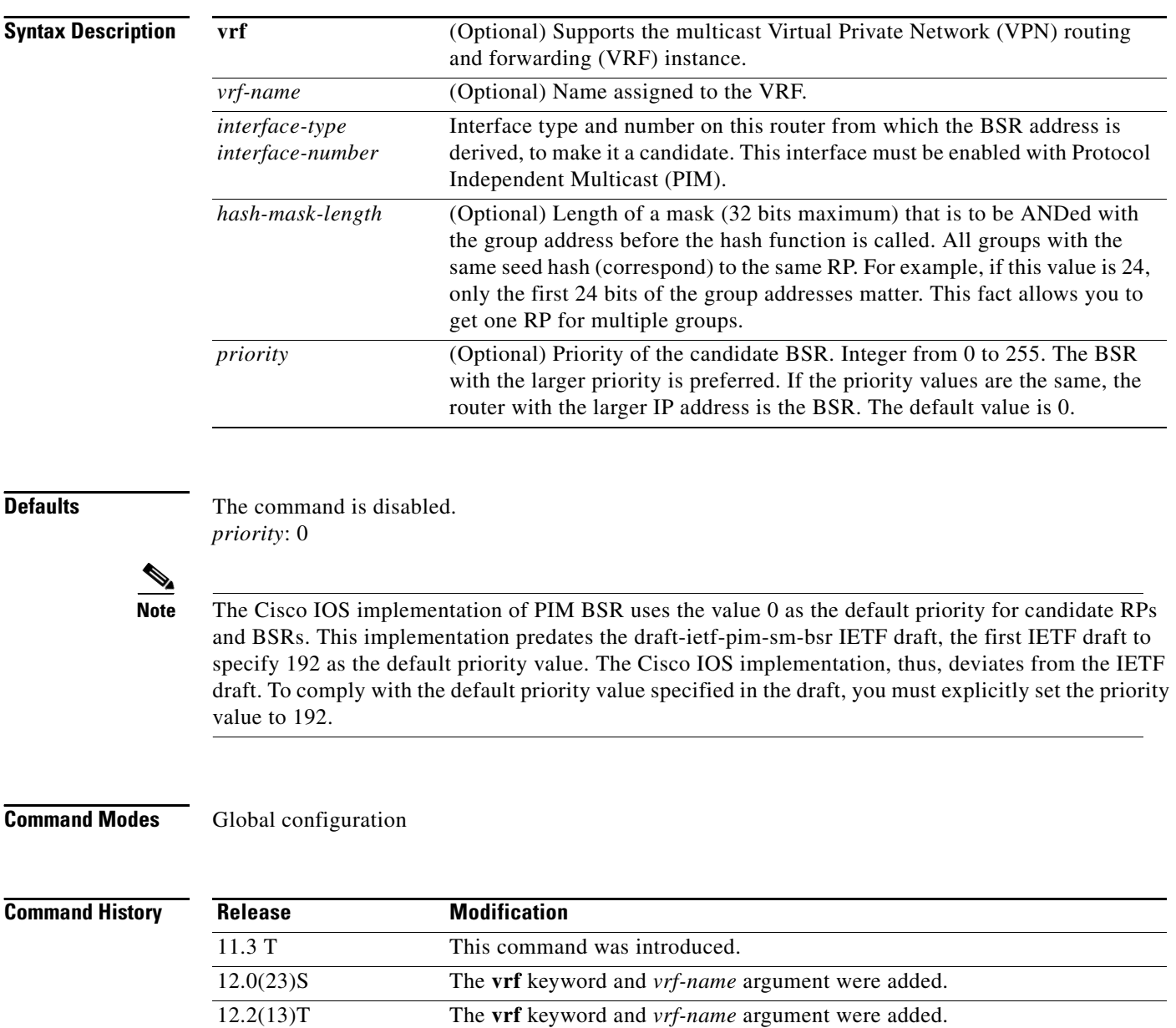

 $\mathbf{I}$ 

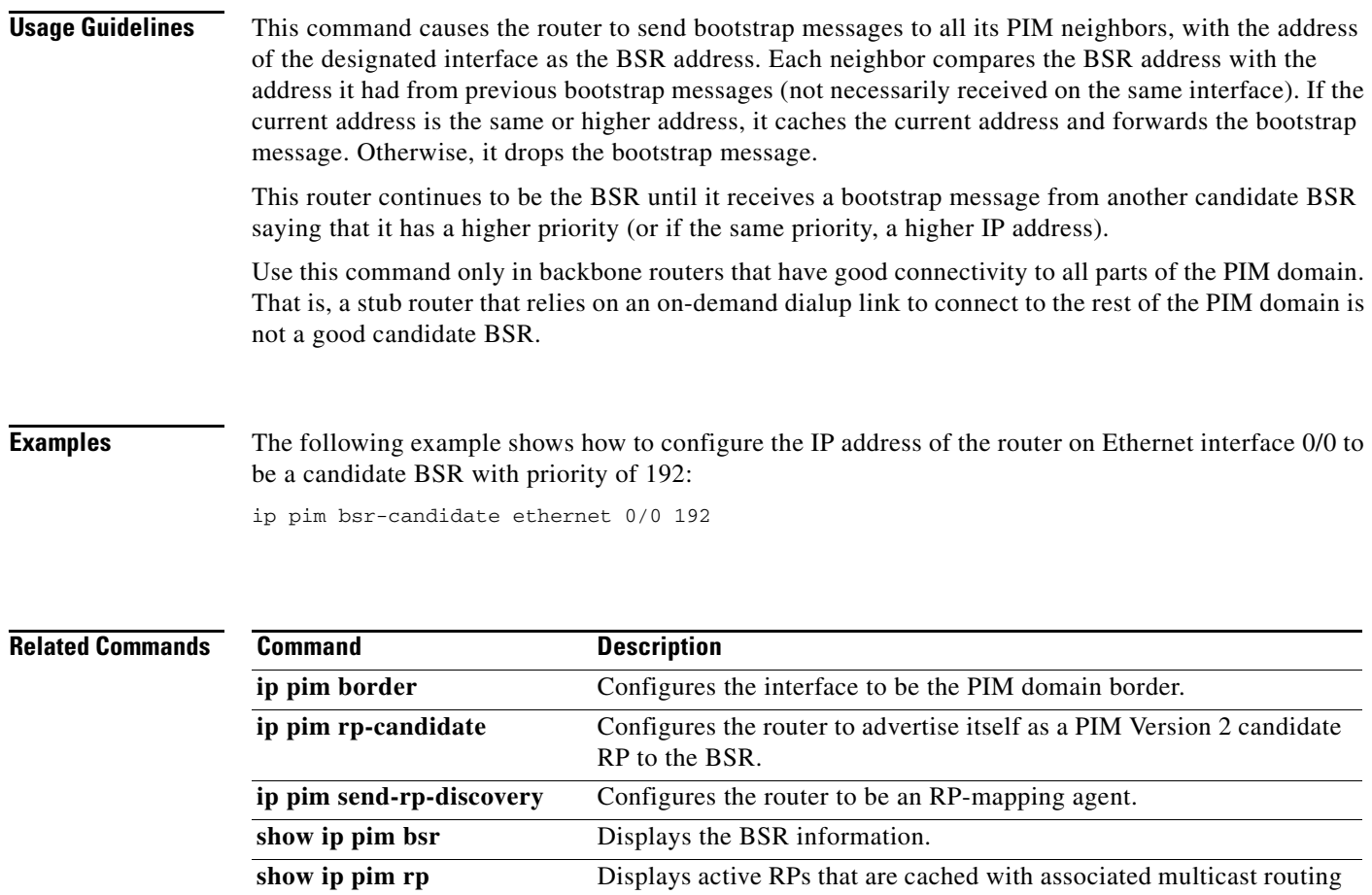

entries.

# **ip pim dr-priority**

To set the priority for which a router is elected as the designated router (DR), use the **ip pim dr-priority**  command in interface configuration mode. To disable this function, use the **no** form of this command.

**ip pim dr-priority** *priority-value*

**no ip pim dr-priority** *priority-value*

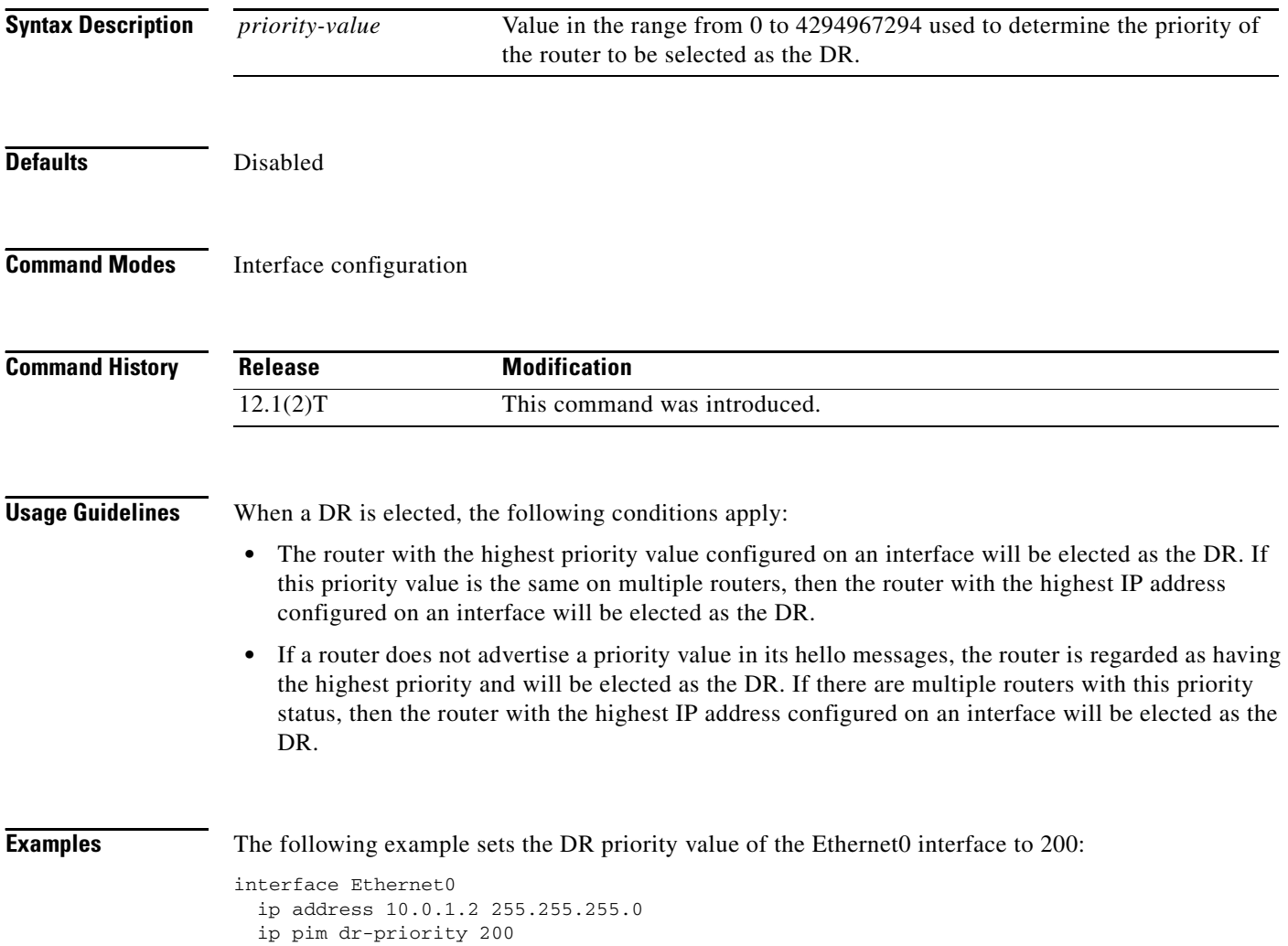

 $\overline{\phantom{a}}$ 

# <span id="page-26-0"></span>**ip pim minimum-vc-rate**

To configure the minimum traffic rate to keep virtual circuits (VCs) from being idled, use the **ip pim minimum-vc-rate** command in interface configuration mode. To restore the default value, use the **no** form of this command.

**ip pim minimum-vc-rate** *pps*

**no ip pim minimum-vc-rate [***pps*]

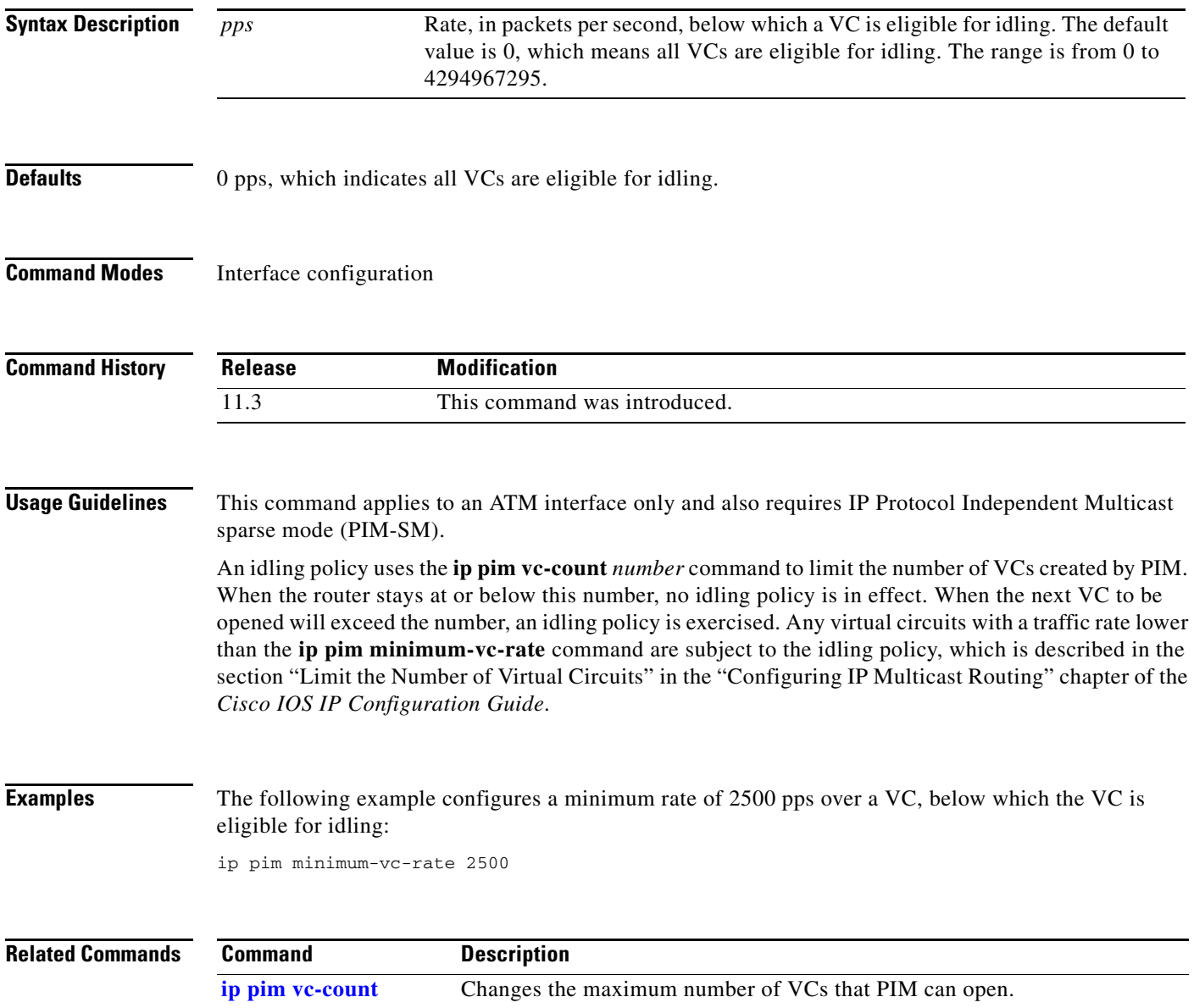

# <span id="page-27-0"></span>**ip pim multipoint-signalling**

To enable Protocol Independent Multicast (PIM) to open ATM multipoint switched virtual circuits (VCs) for each multicast group that a receiver joins, use the **ip pim multipoint-signalling** command in interface configuration mode. To disable the feature, use the **no** form of this command.

**ip pim multipoint-signalling**

**no ip pim multipoint-signalling**

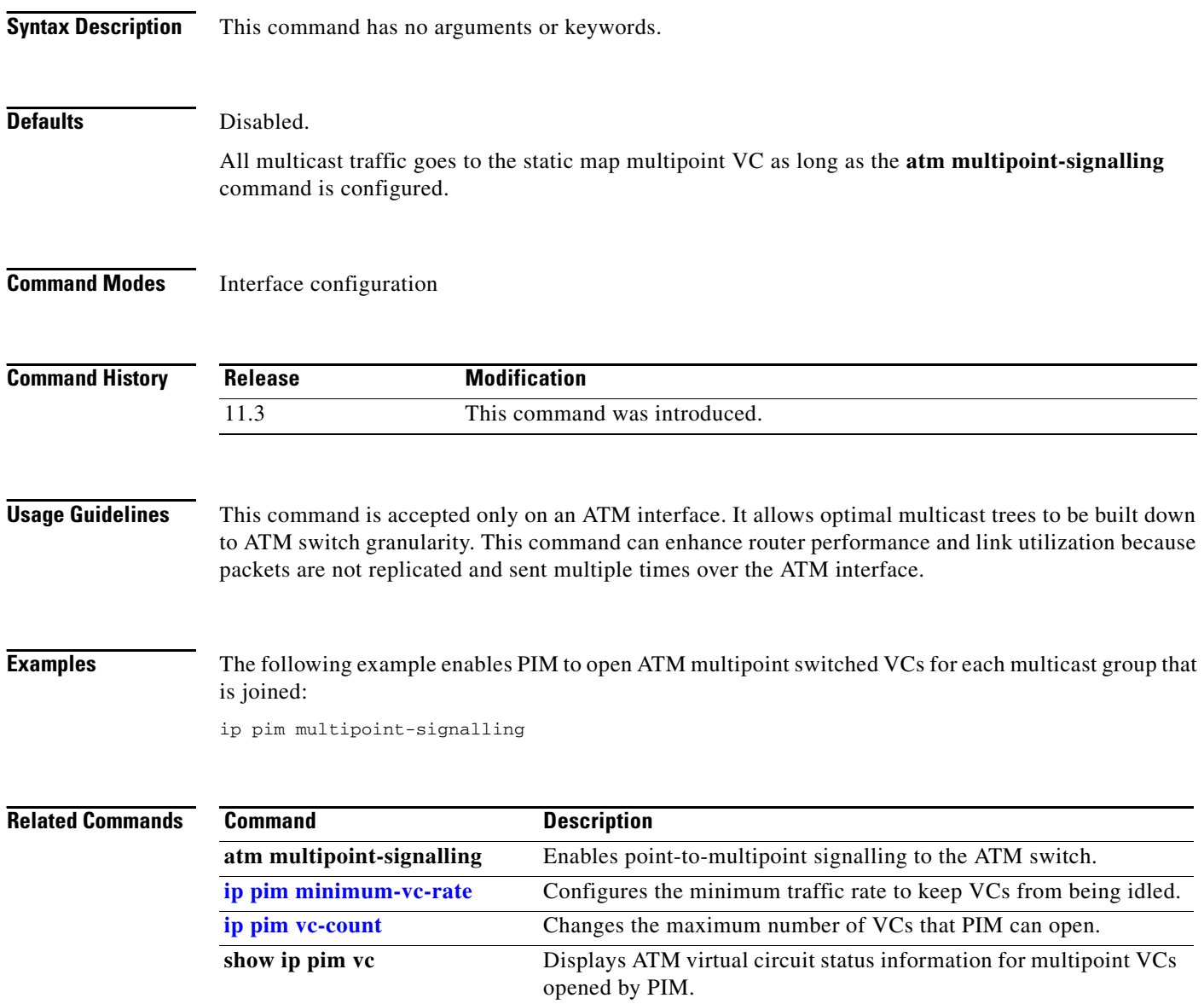

### **ip pim nbma-mode**

To configure a multiaccess WAN interface to be in nonbroadcast multiaccess (NBMA) mode, use the **ip pim nbma-mode** command in interface configuration mode. To disable this function, use the **no** form of this command.

**ip pim nbma-mode**

**no ip pim nbma-mode**

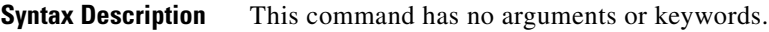

**Defaults** Disabled

 $\mathbf I$ 

**Command Modes** Interface configuration

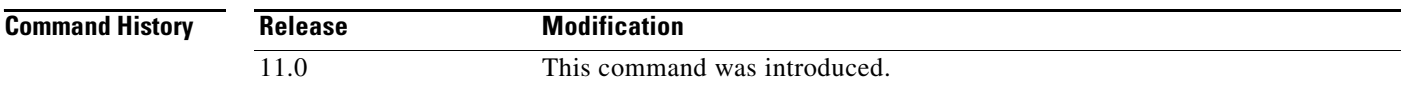

### **Usage Guidelines** Use this command on Frame Relay, Switched Multimegabit Data Service (SMDS), or ATM only, especially when these media do not have native multicast available. Do not use this command on multicast-capable LANs such as Ethernet or FDDI.

When this command is configured, each Protocol Independent Multicast (PIM) join message is tracked in the outgoing interface list of a multicast routing table entry. Therefore, only PIM WAN neighbors that have joined for the group will get packets sent as data-link unicasts. This command should only be used when the **ip pim sparse-mode** command is configured on the interface. This command is not recommended for LANs that have natural multicast capabilities.

**Examples** The following example configures an interface to be in NBMA mode:

ip pim nbma-mode

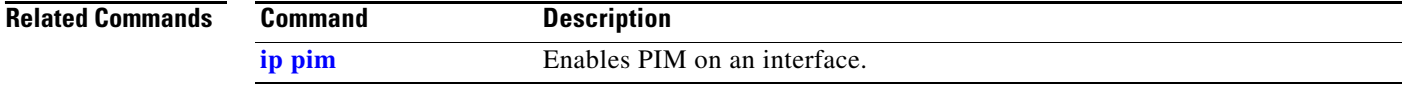

# **ip pim neighbor-filter**

To prevent a router from participating in Protocol Independent Multicast (PIM) (for example, to configure stub multicast routing), use the **ip pim neighbor-filter** command in interface configuration mode. To remove the restriction, use the **no** form of this command.

**ip pim neighbor-filter** *access-list*

**no ip pim neighbor-filter** *access-list*

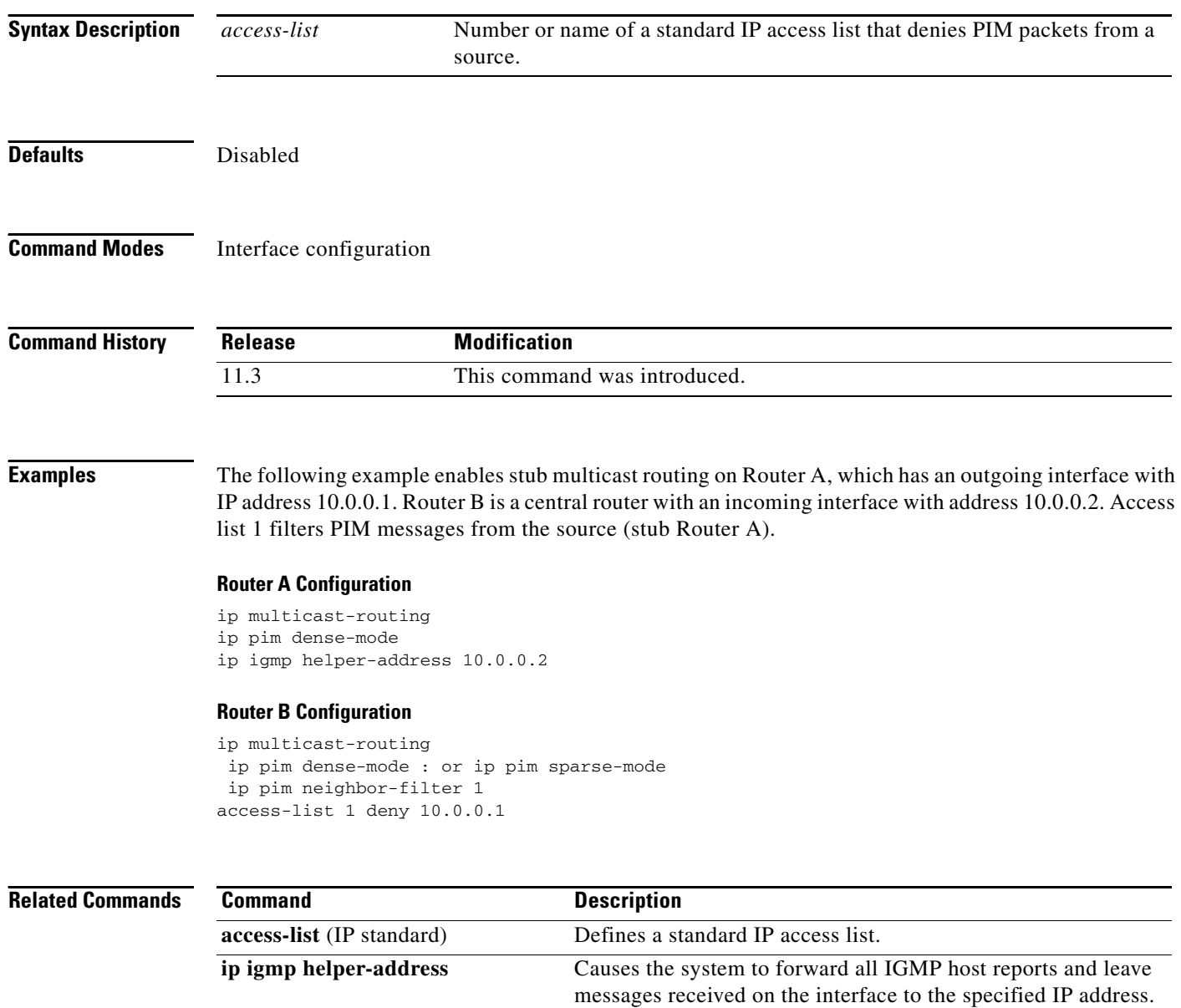

 $\overline{\phantom{a}}$ 

# **ip pim query-interval**

To configure the frequency of Protocol Independent Multicast (PIM) router query messages, use the **ip pim query-interval** command in interface configuration mode. To return to the default interval, use the **no** form of this command.

**ip pim query-interval** *seconds*

**no ip pim query-interval** [*seconds*]

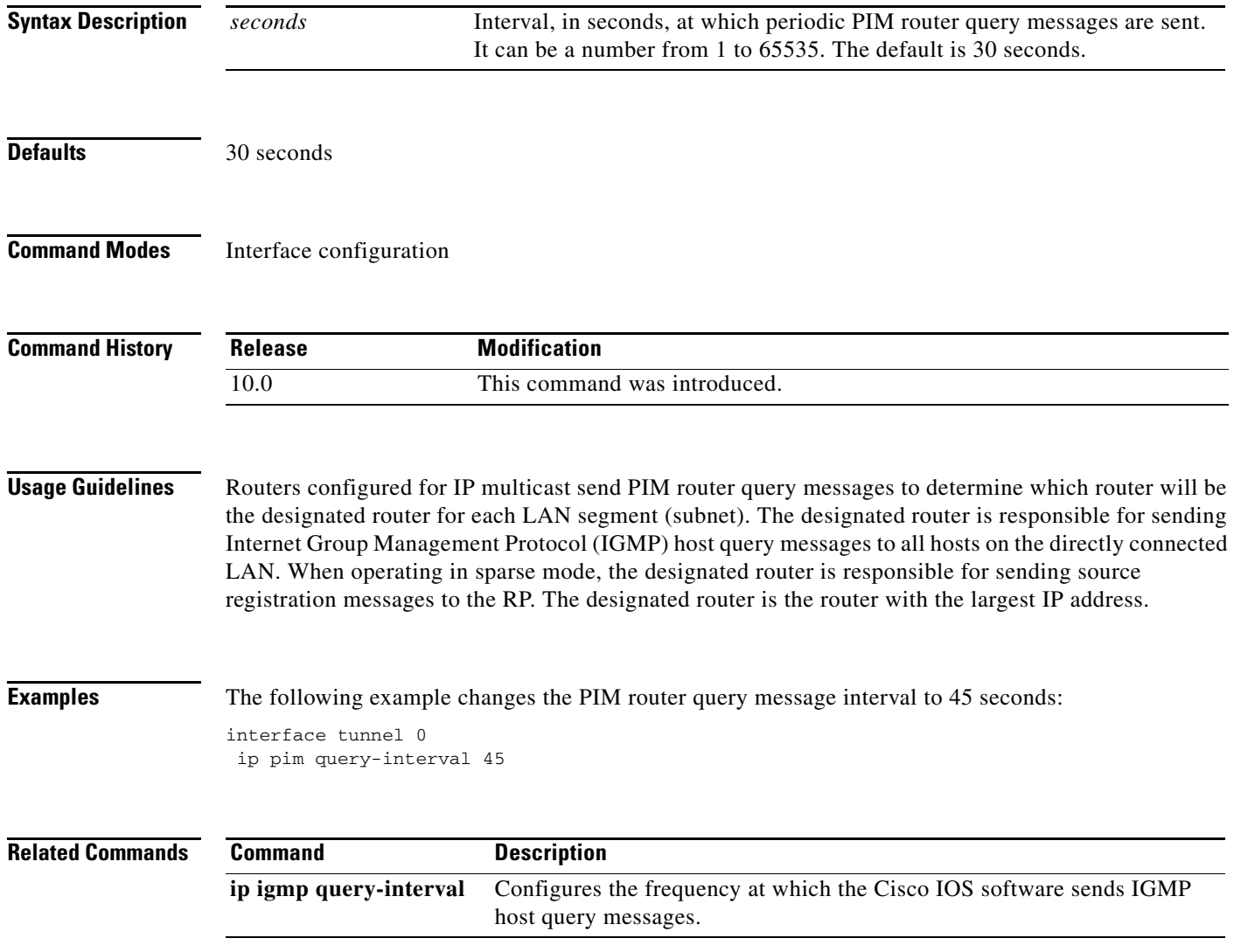

Τ

### **ip pim register-rate-limit**

To set a limit on the maximum number of Protocol Independent Multicast sparse mode (PIM-SM) register messages sent per second for each (S, G) routing entry, use the **ip pim register-rate-limit** command in global configuration mode. To disable this limit, use the **no** form of this command.

**ip pim** [**vrf** *vrf-name*] **register-rate-limit** *rate*

**no ip pim** [**vrf** *vrf-name*] **register-rate-limit**

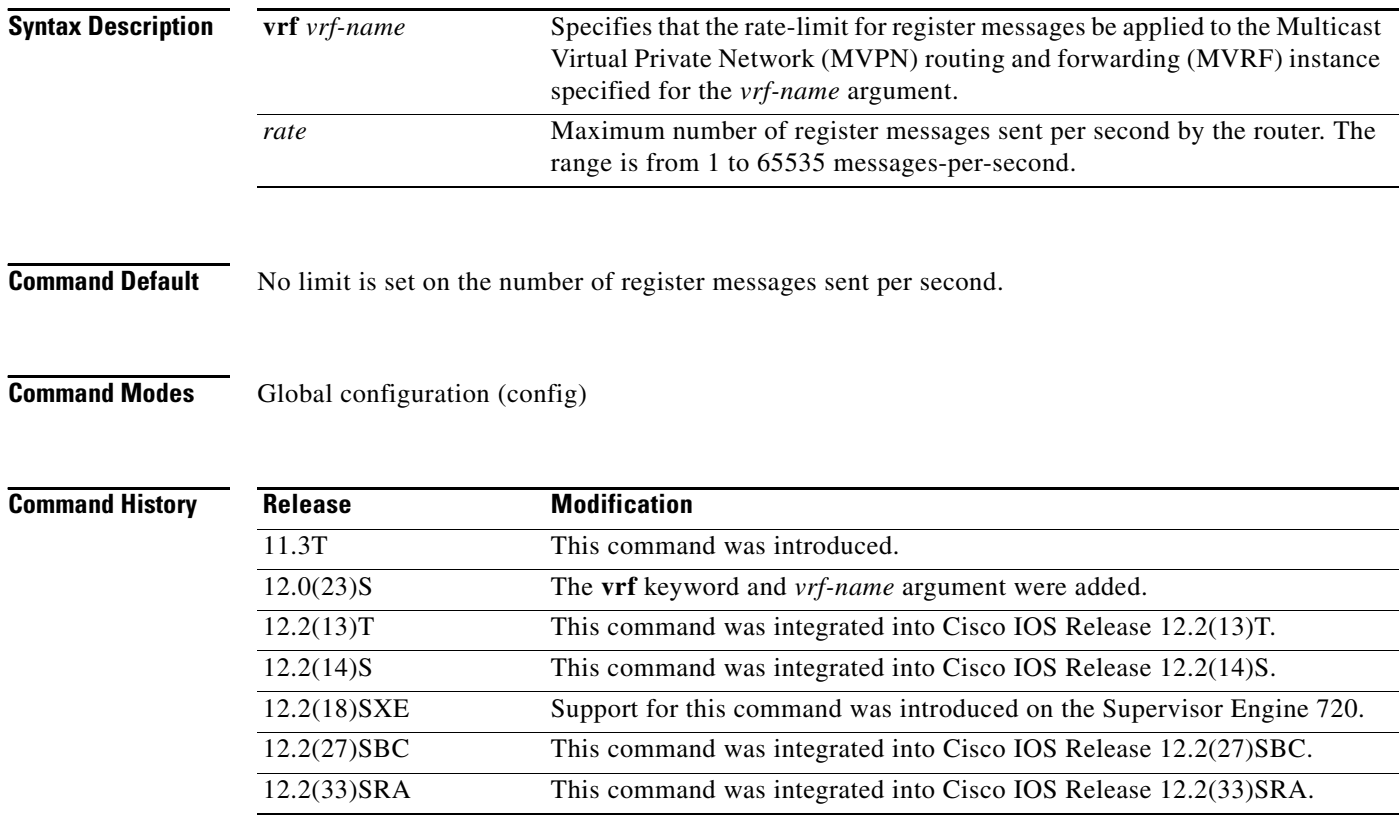

**Usage Guidelines** Use this command to limit the number of register messages that the designated router (DR) will allow for each (S, G) entry. Enabling this command will limit the load on the DR and the rendezvous point (RP) at the expense of dropping those register messages that exceed the set limit. Receivers may experience data packet loss within the first second in which register messages are sent from bursty sources.

> When the **ip pim** command is configured with the **dense-mode** and **proxy-register** keywords, the **ip pim register-rate-limit** command also should be configured because of the potentially large number of sources from the dense mode area that may send data into the sparse mode region (and thus need registering in the border router). If the **ip pim register-rate-limit** command is not configured in this scenario, the Cisco IOS software will automatically apply a limit of two messages per second and the following warning will be raised:

Warning: PIM register rate-limit set to 2 messages per second

 $\overline{\phantom{a}}$ 

This command applies only to sparse mode (S, G) multicast routing entries.

**Examples** The following example shows how to configure the **ip pim register-rate-limit** command with a maximum rate of four register messages per second:

ip pim register-rate-limit 4

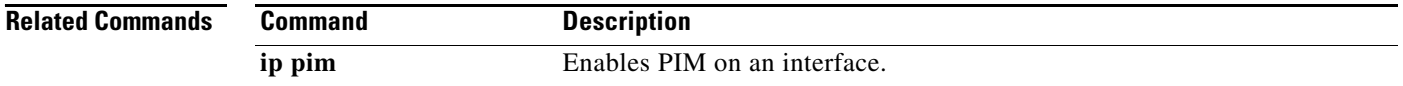

# **ip pim register-source**

To configure the IP source address of a register message to an interface address other than the outgoing interface address of the designated router (DR) leading toward the rendezvous point (RP), use the **ip pim register-source** command in global configuration mode. To disable this configuration, use the **no** form of this command.

**ip pim** [**vrf** *vrf-name*] **register-source** *interface-type interface-number*

**no ip pim** [**vrf** *vrf-name*] **register-source** *interface-type interface-number*

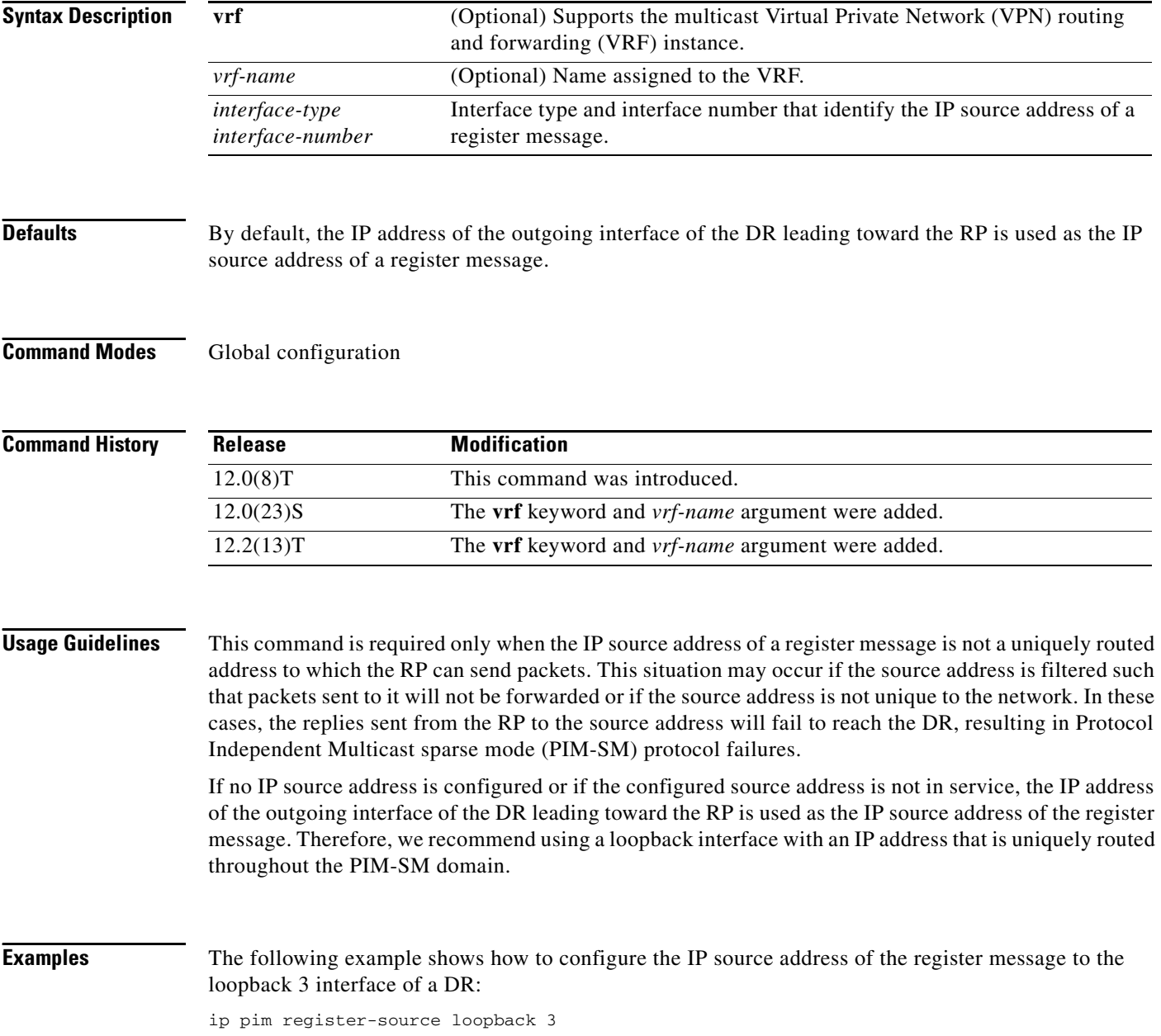

### **ip pim rp-address**

To configure the address of a Protocol Independent Multicast (PIM) rendezvous point (RP) for a particular group, use the **ip pim rp-address** command in global configuration mode. To remove an RP address, use the **no** form of this command.

**ip pim rp-address** *rp-address* [*access-list*] [**override**] [**bidir**]

**no ip pim rp-address** *rp-address* [*access-list*] [**override**] [**bidir**]

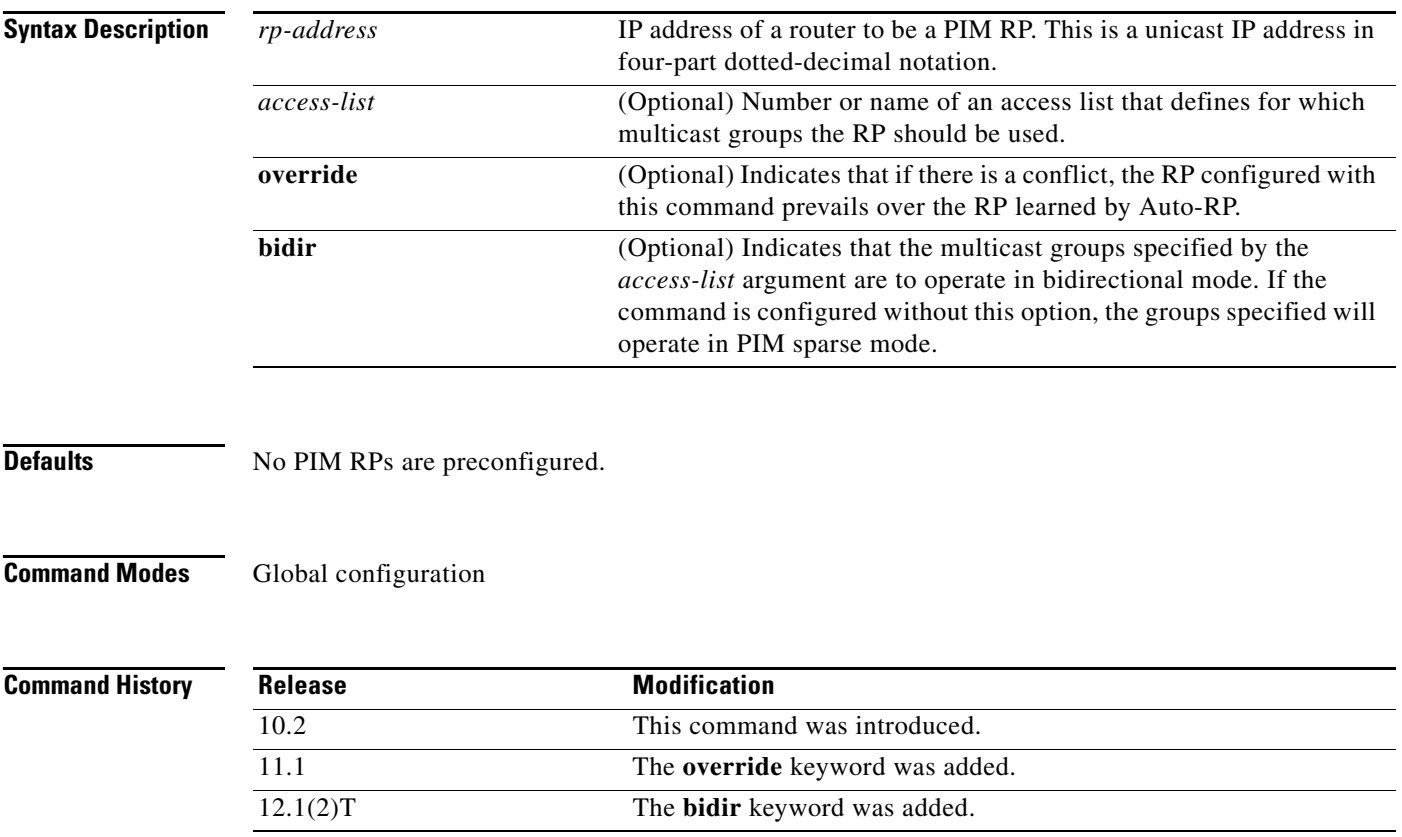

 $\mathbf I$ 

**Usage Guidelines** In the Cisco IOS implementation of PIM, each multicast group individually operates in one of the following modes: dense mode, sparse mode, or bidirectional mode. Groups in sparse mode or bidirectional mode need to have the IP address of one router to operate as the RP for the group. All routers in a PIM domain need to have a consistent configuration for the mode and RP addresses of the multicast groups.

> The Cisco IOS software learns the mode and RP addresses of multicast groups via the following three mechanisms: static configuration, Auto-RP, and bootstrap router (BSR). Use the **ip pim rp-address**  command to statically define the mode of operations and RP address for multicast groups that are to operate in sparse mode or bidirectional mode. By default, groups will operate in dense mode. No commands explicitly define groups to operate in dense mode.

You can configure the Cisco IOS software to use a single RP for more than one group. The conditions specified by the access list determine for which groups the RP can be used. If no access list is configured, the RP is used for all groups. A PIM router can use multiple RPs, but only one per group.

If multiple **ip pim rp-address** commands are configured, the following rules apply to a multicast group:

- **•** Highest RP IP address selection: If a group is matched by the access list of more than one **ip pim rp-address** command whose prefix masks are all the same lengths, then the mode and RP for the group are determined by the **ip pim rp-address** command with the highest RP address parameter.
- Static evaluation: The mode and RP selection for a group are static and do not depend on the reachability of the individual RPs. The router will not start using an RP with a lower IP address or a shorter prefix length match if the better RP is not reachable. Use Auto-RP, BSR, or Anycast-RP to configure redundancy.
- **•** One IP address per command: An IP address can be used as a parameter for only one **ip pim rp-address** command. If an **ip pim rp-address** command is configured with an IP address parameter that was previously used to configure an older **ip pim rp-address** command, then this old command will be replaced with the newly configured command. This restriction also means that only one IP address can be used to provide RP functions for either sparse mode or bidirectional mode groups. Use different IP addresses of the same router to provide RP functions for both sparse mode and bidirectional mode from the same router.
- **•** One access list per command: A specific access list can be used as a parameter for only one **ip pim rp-address** command. If an **ip pim rp-address** command is configured with an access list parameter that was previously used to configure an older **ip pim rp-address** command, then this old command will be replaced with the newly configured command.

Static definitions for the group mode and RP address of the **ip pim rp-address** command may be used together with dynamically learned group mode and RP address mapping through Auto-RP or BSR. The following rules apply to a multicast group:

- **•** Group mode and RP address mappings learned through Auto-RP and BSR take precedence over mappings statistically defined by the **ip pim rp-address** command without the **override** keyword. Commands with the **override** keyword take precedence over dynamically learned mappings.
- **•** If you are using Auto-RP to distribute group-to-RP mappings, use the **bidir** keyword with the **ip pim send-rp-announce** command.
- If you are using the PIM Version 2 bootstrap mechanism to distribute group-to-RP mappings, use the **bidir** keyword with the **ip pim rp-candidate** command.

**Examples** The following example sets the PIM RP address to 192.168.0.0 for all multicast groups and defines all groups to operate in sparse mode:

ip pim rp-address 192.168.0.0

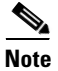

**Note** The same RP cannot be used for both bidirectional and sparse mode groups.

The following example sets the PIM RP address to 172.16.0.0 for the multicast group 225.2.2.2 only:

access list 1 225.2.2.2 0.0.0.0 ip pim rp-address 172.16.0.0

### **Related Commands**

 $\mathbf{I}$ 

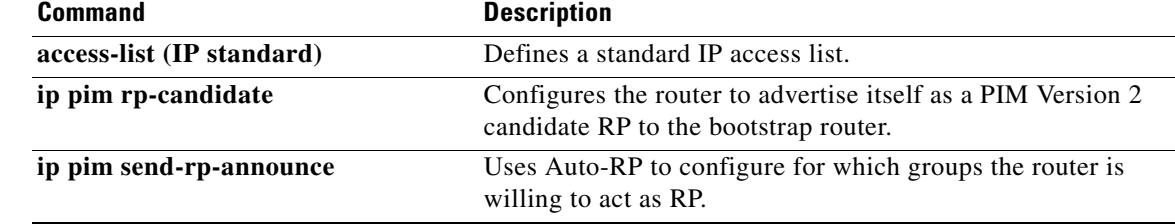

# **ip pim rp-announce-filter**

To filter incoming Auto-RP announcement messages coming from the rendezvous point (RP), use the **ip pim rp-announce-filter** command in global configuration mode. To remove the filter, use the **no** form of this command.

**ip pim** [**vrf** *vrf-name*] **rp-announce-filter rp-list** *access-list* **group-list** *access-list*

**no ip pim** [**vrf** *vrf-name*] **rp-announce-filter rp-list** *access-list* **group-list** *access-list*

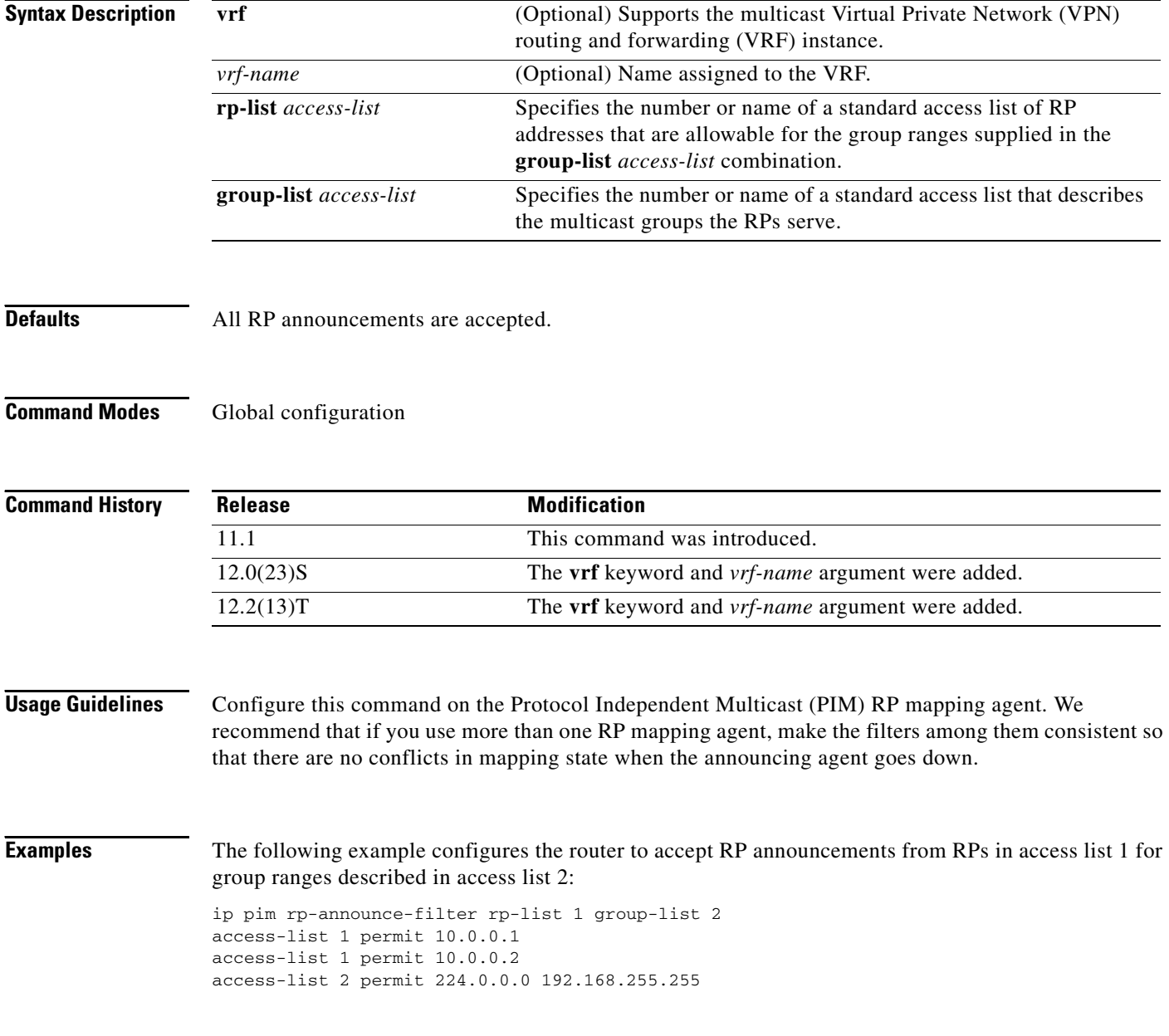

 $\mathbf{I}$ 

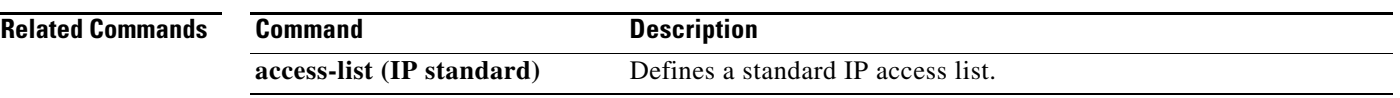

# **ip pim rp-candidate**

To configure the router to advertise itself to the bootstrap router (BSR) as a Protocol Independent Multicast (PIM) Version 2 candidate rendezvous point (RP), use the **ip pim rp-candidate** command in global configuration mode. To remove this router as an RP candidate, use the **no** form of this command.

**ip pim** [**vrf** *vrf-name*] **rp-candidate** *interface-type interface-number* [**bidir**] [**group-list** *access-list*] [**interval** *seconds*] [**priority** *value*]

**no ip pim** [**vrf** *vrf-name*] **rp-candidate**

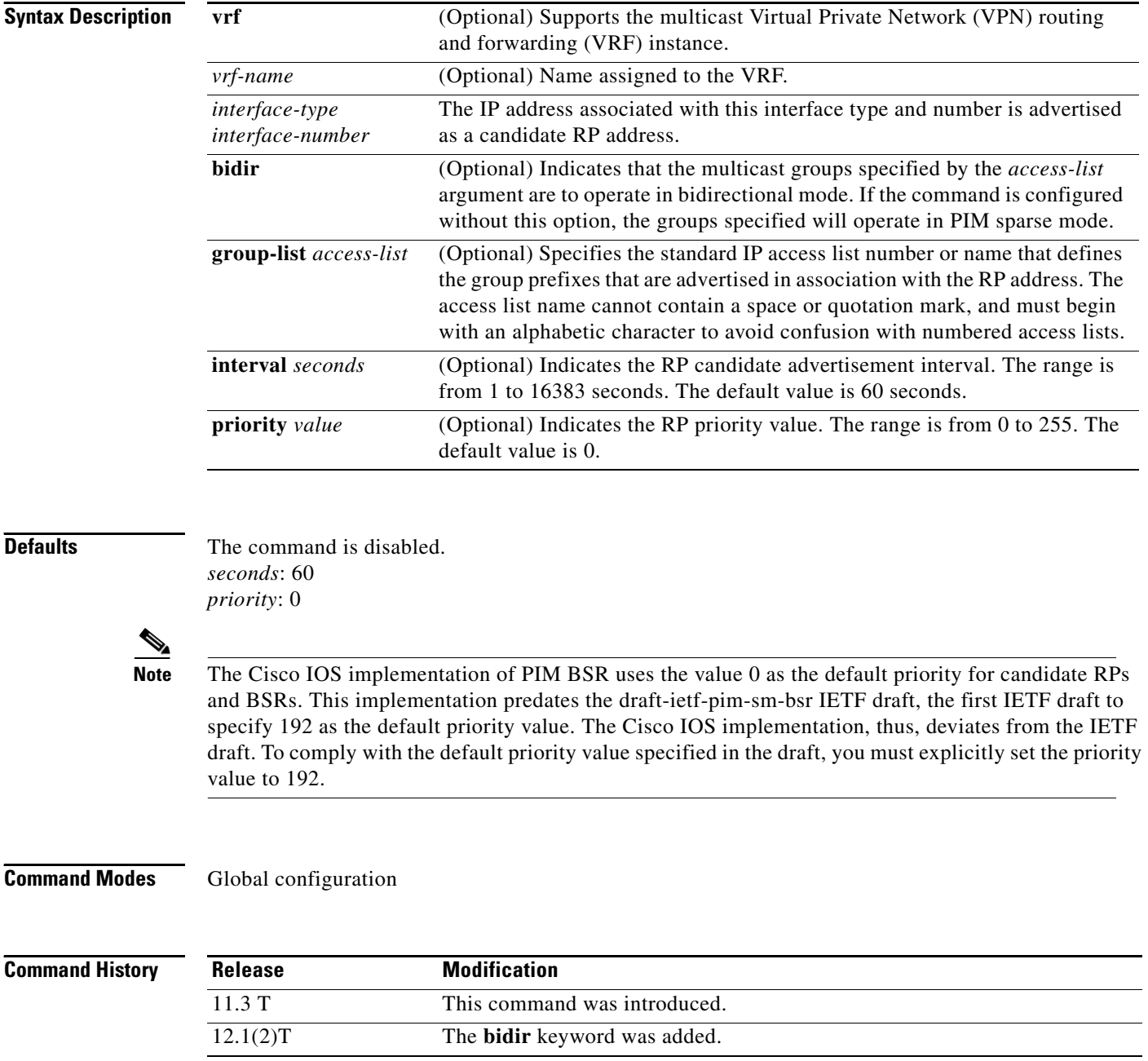

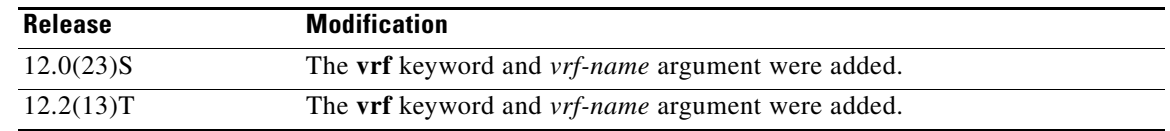

**Usage Guidelines** This command causes the router to send a PIM Version 2 message advertising itself as a candidate RP to the BSR. The addresses allowed by the access list, together with the router identified by the type and number, constitute the RP and its range of addresses for which it is responsible.

> Use this command only in backbone routers that have good connectivity to all parts of the PIM domain. That is, a stub router that relies on an on-demand dialup link to connect to the rest of the PIM domain is not a good candidate RP.

> Use this command with the **bidir** keyword when you want bidirectional forwarding and you are using the PIM Version 2 BSR mechanism to distribute group-to-RP mappings. Other options are as follows:

- **•** If you are using Auto-RP to distribute group-to-RP mappings, use the **bidir** keyword with the **ip pim send-rp-announce** command.
- If you are not distributing group-to-RP mappings using either Auto-RP or the PIM Version 2 BSR mechanism, use the **bidir** keyword with the **ip pim rp-address** command.

When the **interval** keyword is specified, the candidate RP advertisement interval is set to a value specified by the *seconds* argument. The default interval is 60 seconds. Reducing this interval to a time of less than 60 seconds can reduce the time required to fail over to a secondary RP at the expense of generating more PIM Version 2 messages.

**Examples** The following example shows how to configure the router to advertise itself as a candidate RP to the BSR in its PIM domain. Standard access list number 4 specifies the group prefix associated with the RP that has the address identified by Ethernet interface 2. That RP is responsible for the groups with the prefix 239.

> ip pim rp-candidate ethernet 2 group-list 4 access-list 4 permit 239.0.0.0 0.255.255.255

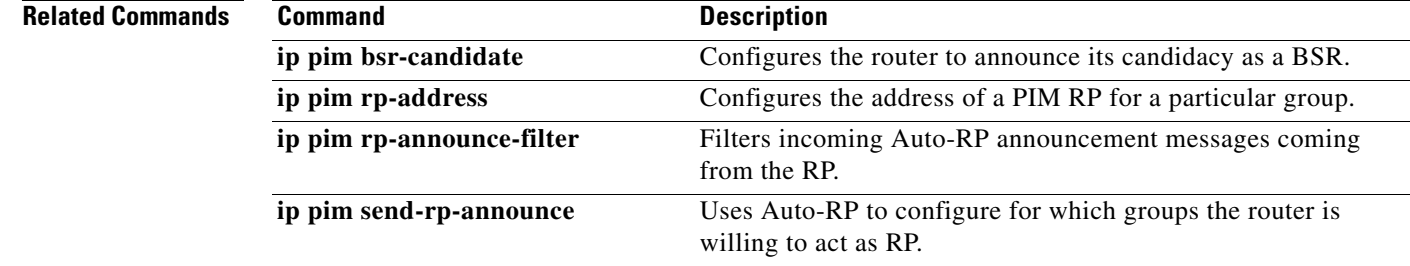

### **ip pim send-rp-announce**

To use Auto-RP to configure groups for which the router will act as a rendezvous point (RP), use the **ip pim send-rp-announce** command in global configuration mode. To unconfigure this router as an RP, use the **no** form of this command.

**ip pim** [**vrf** *vrf-name*] **send-rp-announce** *interface-type interface-number* **scope** *ttl-value* [**group-list** *access-list*] [**interval** *seconds*] [**bidir**]

**no ip pim** [**vrf** *vrf-name*] **send-rp-announce** *interface-type interface-number* **scope** *ttl-value* [**group-list** *access-list*] [**interval** *seconds*] [**bidir**]

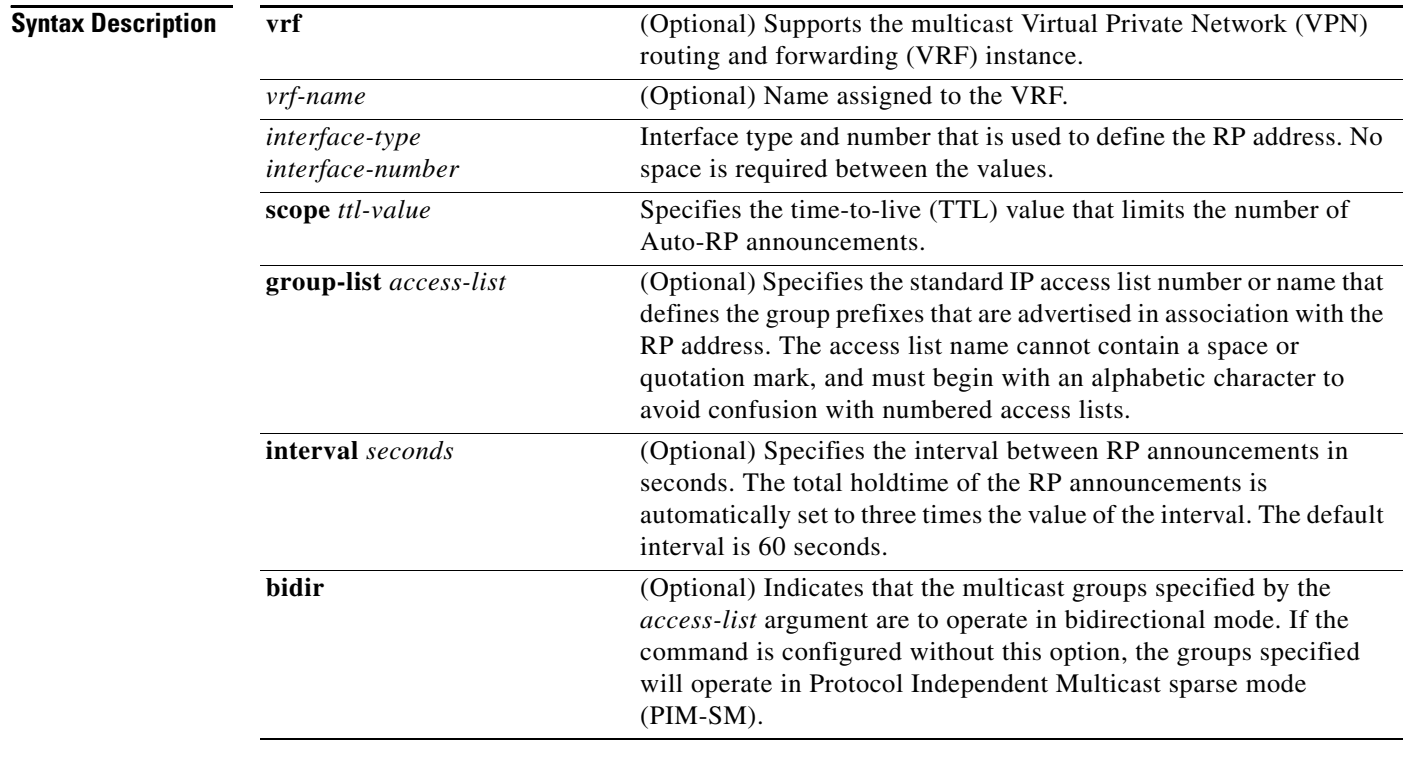

**Defaults** Auto-RP is disabled. *seconds*: 60

**Command Modes** Global configuration

 $\mathbf{I}$ 

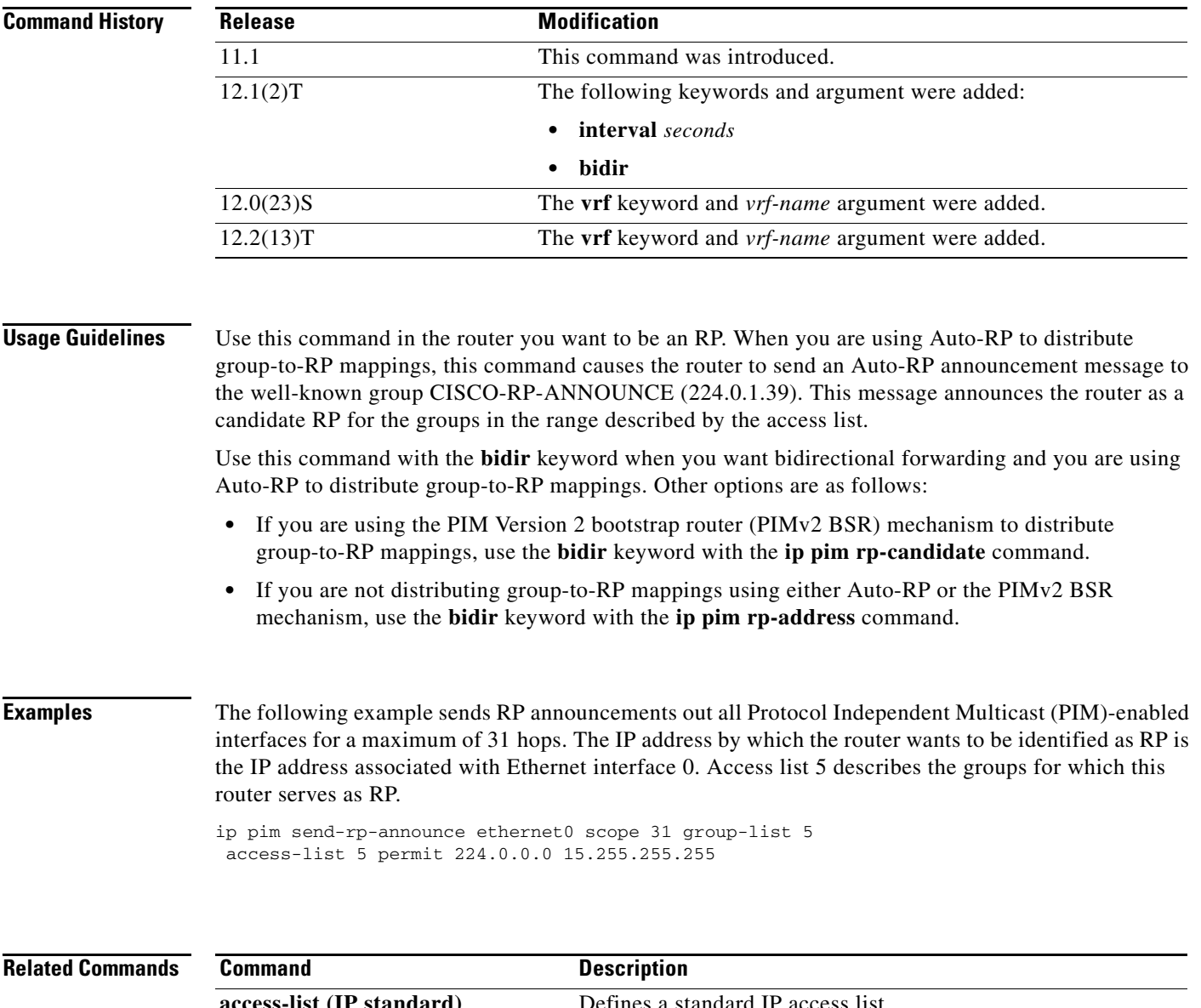

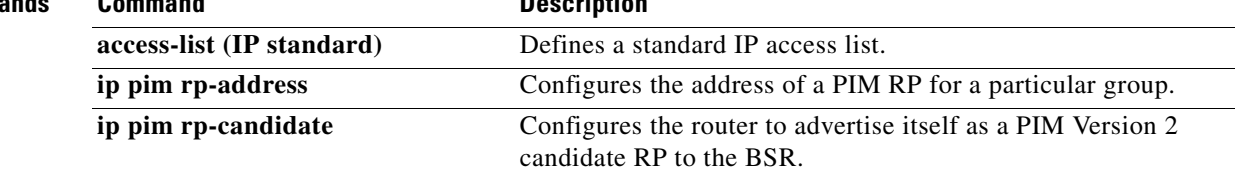

# **ip pim send-rp-discovery**

To configure the router to be a rendezvous point (RP) mapping agent, use the **ip pim send-rp-discovery**  command in global configuration mode. To restore the default value, use the **no** form of this command.

**ip pim** [**vrf** *vrf-name*] **send-rp-discovery** [*interface-type interface-number*] **scope** *ttl-value*

**no ip pim** [**vrf** *vrf-name*] **send-rp-discovery** [*interface-type interface-number*] **scope** *ttl-value*

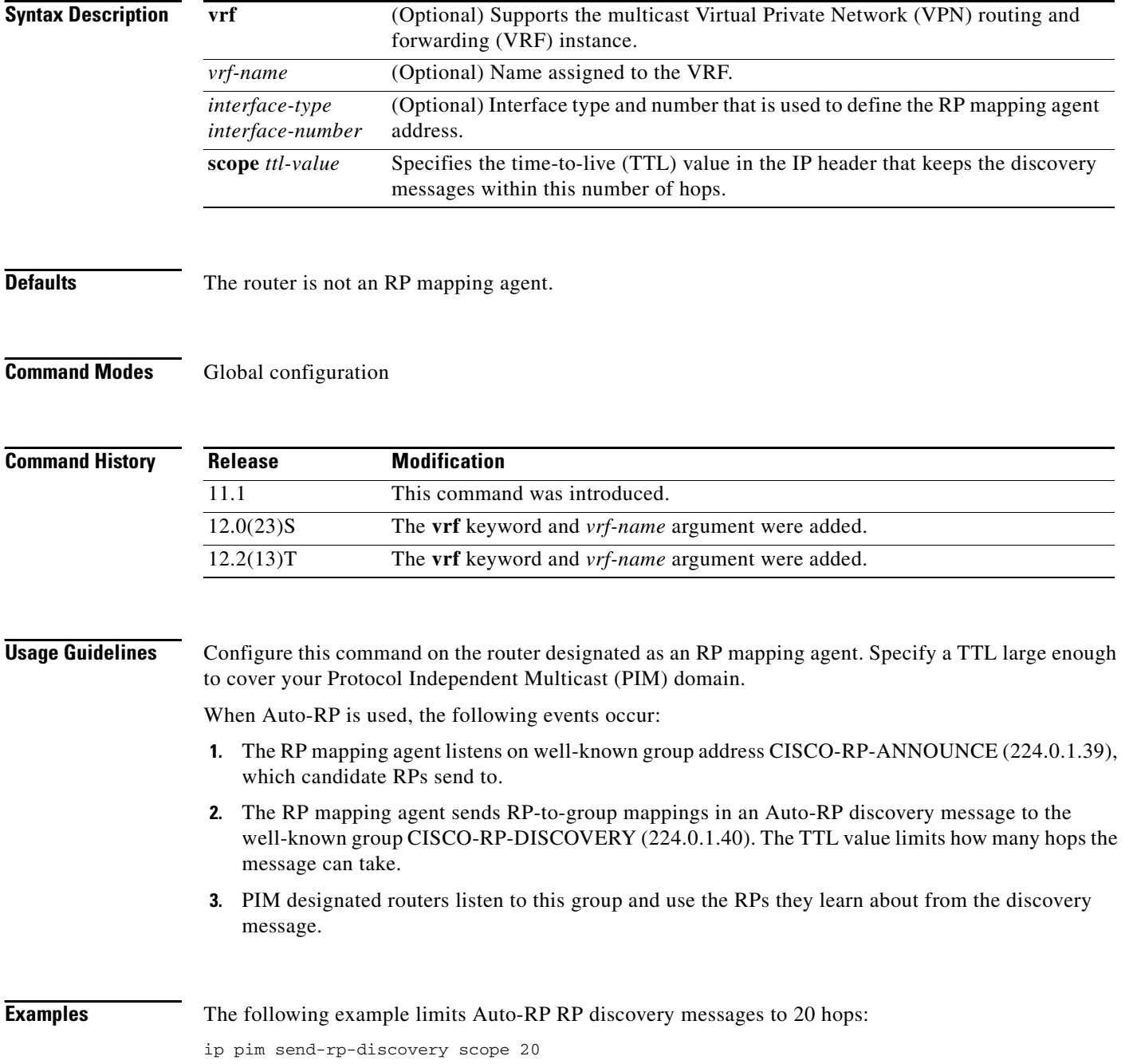

 $\overline{\phantom{a}}$ 

# **ip pim spt-threshold**

To configure when a Protocol Independent Multicast (PIM) leaf router should join the shortest path source tree for the specified group, use the **ip pim spt-threshold** command in global configuration mode. To restore the default value, use the **no** form of this command.

**ip pim** [**vrf** *vrf-name*] **spt-threshold** {*kbps* | **infinity**} [**group-list** *access-list*]

**no ip pim** [**vrf** *vrf-name*] **spt-threshold** {*kbps* | **infinity**} [**group-list** *access-list*]

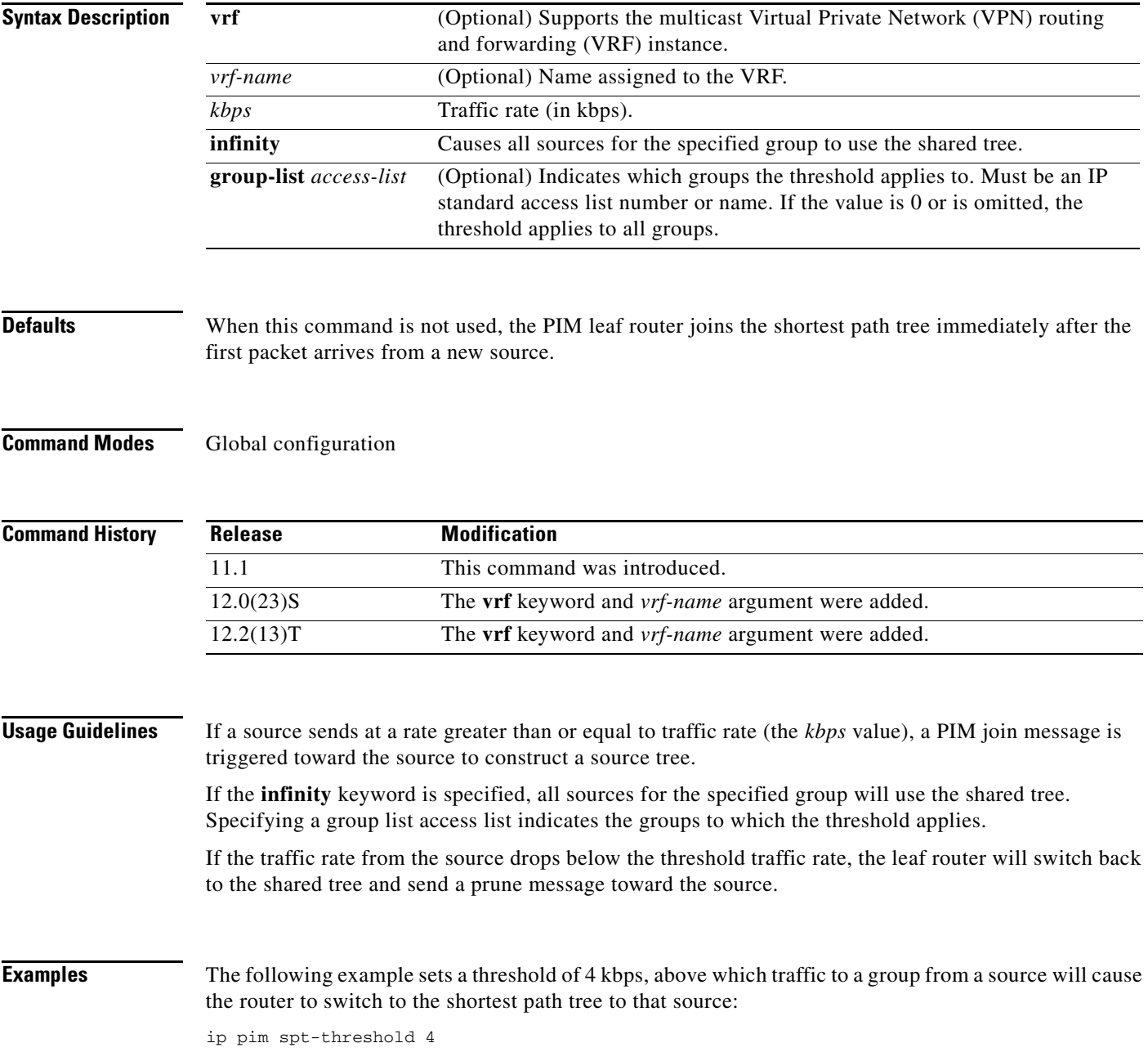

# **ip pim ssm**

To define the Source Specific Multicast (SSM) range of IP multicast addresses, use the **ip pim ssm** command in global configuration mode. To disable the SSM range, use the **no** form of this command.

**ip pim** [**vrf** *vrf-name*] **ssm** {**default** | **range** *access-list*}

**no ip pim** [**vrf** *vrf-name*] **ssm** {**default** | **range** *access-list*}

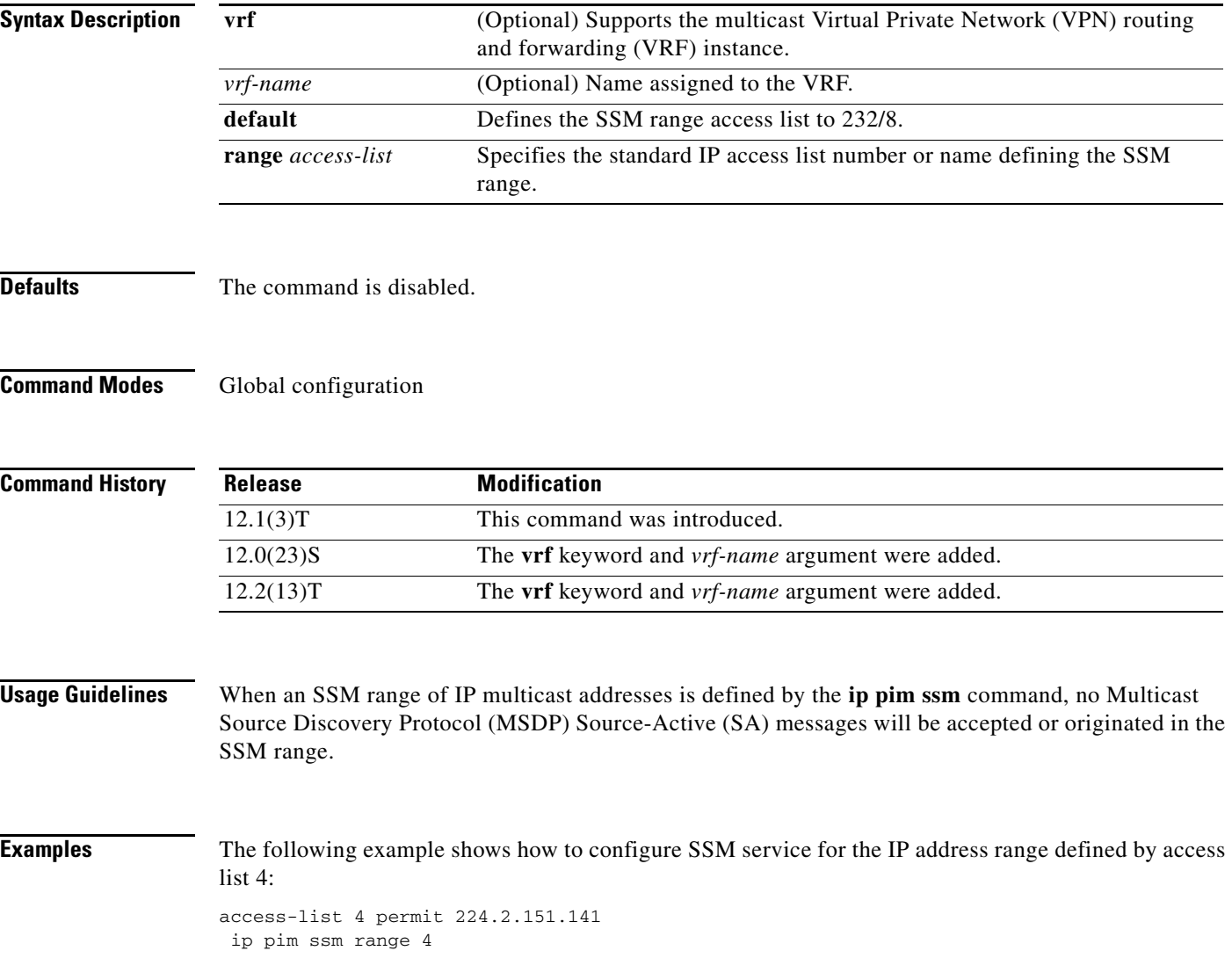

 $\mathbf{I}$ 

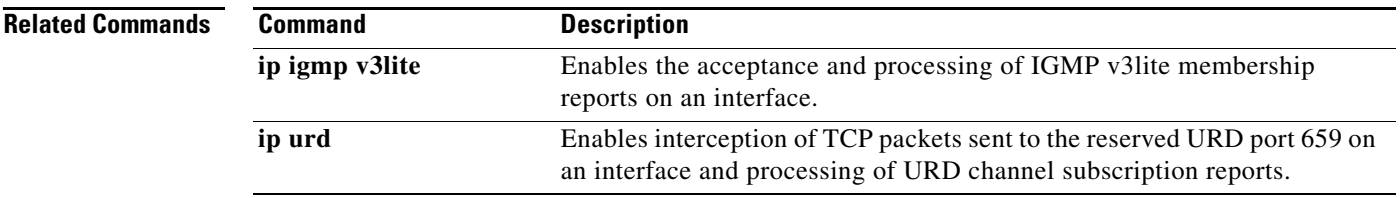

## **ip pim state-refresh disable**

To disable the processing and forwarding of PIM dense mode state refresh control messages on a Protocol Independent Multicast (PIM) router, use the **ip pim state-refresh disable** command in global configuration mode. To reenable the processing and forwarding of PIM dense mode state refresh control messages, use the **no** form of this command.

**ip pim** [**vrf** *vrf-name*] **state-refresh disable**

**no ip pim** [**vrf** *vrf-name*] **state-refresh disable**

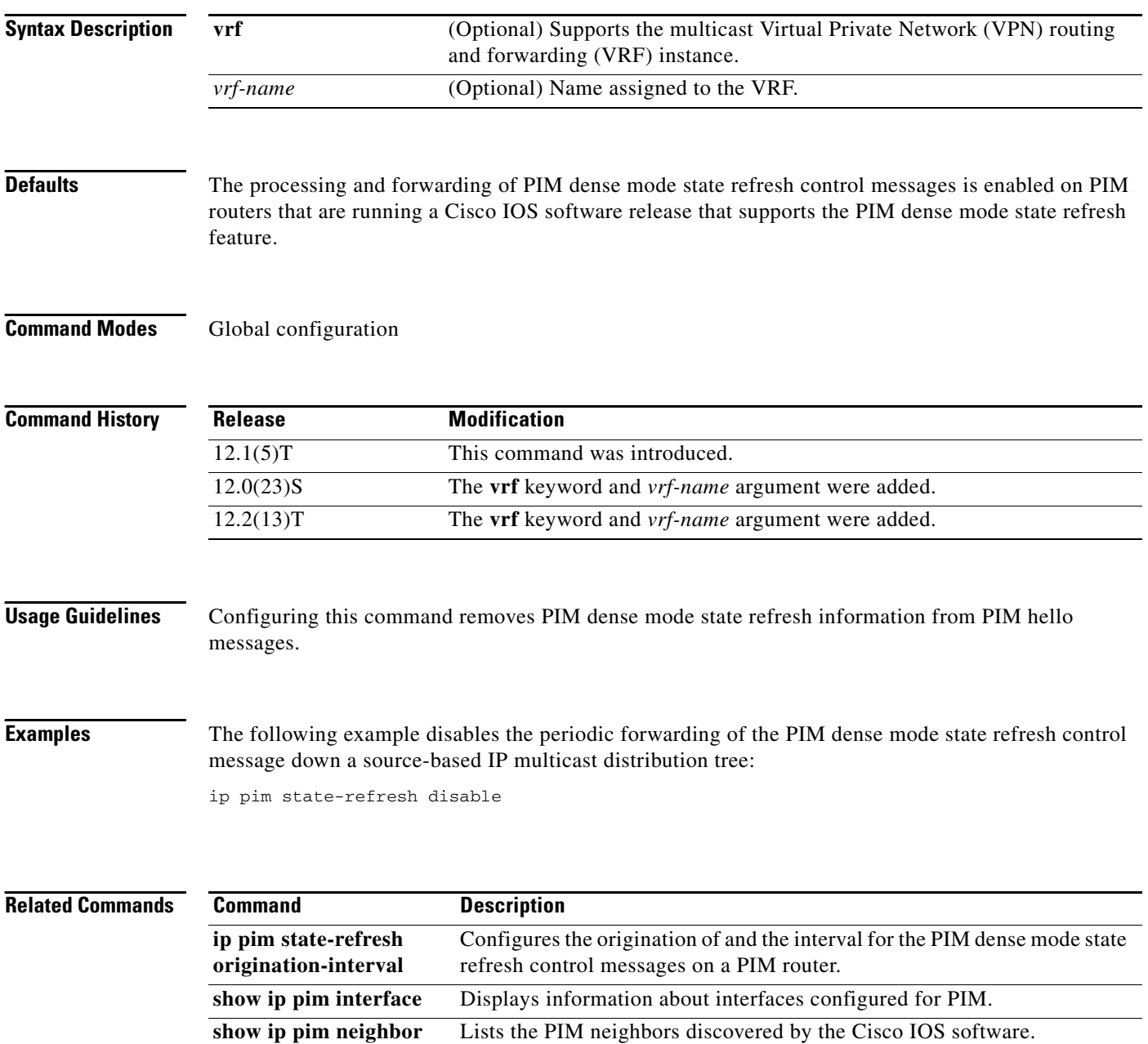

 $\mathbf{I}$ 

 $\overline{\phantom{a}}$ 

## **ip pim state-refresh origination-interval**

To configure the origination of and the interval for PIM dense mode state refresh control messages on a Protocol Independent Multicast (PIM) router, use the **ip pim state-refresh origination-interval**  command in interface configuration mode. To stop the origination of the PIM dense mode state refresh control message, use the **no** form of this command.

**ip pim state-refresh origination-interval** [*interval*]

**no ip pim state-refresh origination-interval** [*interval*]

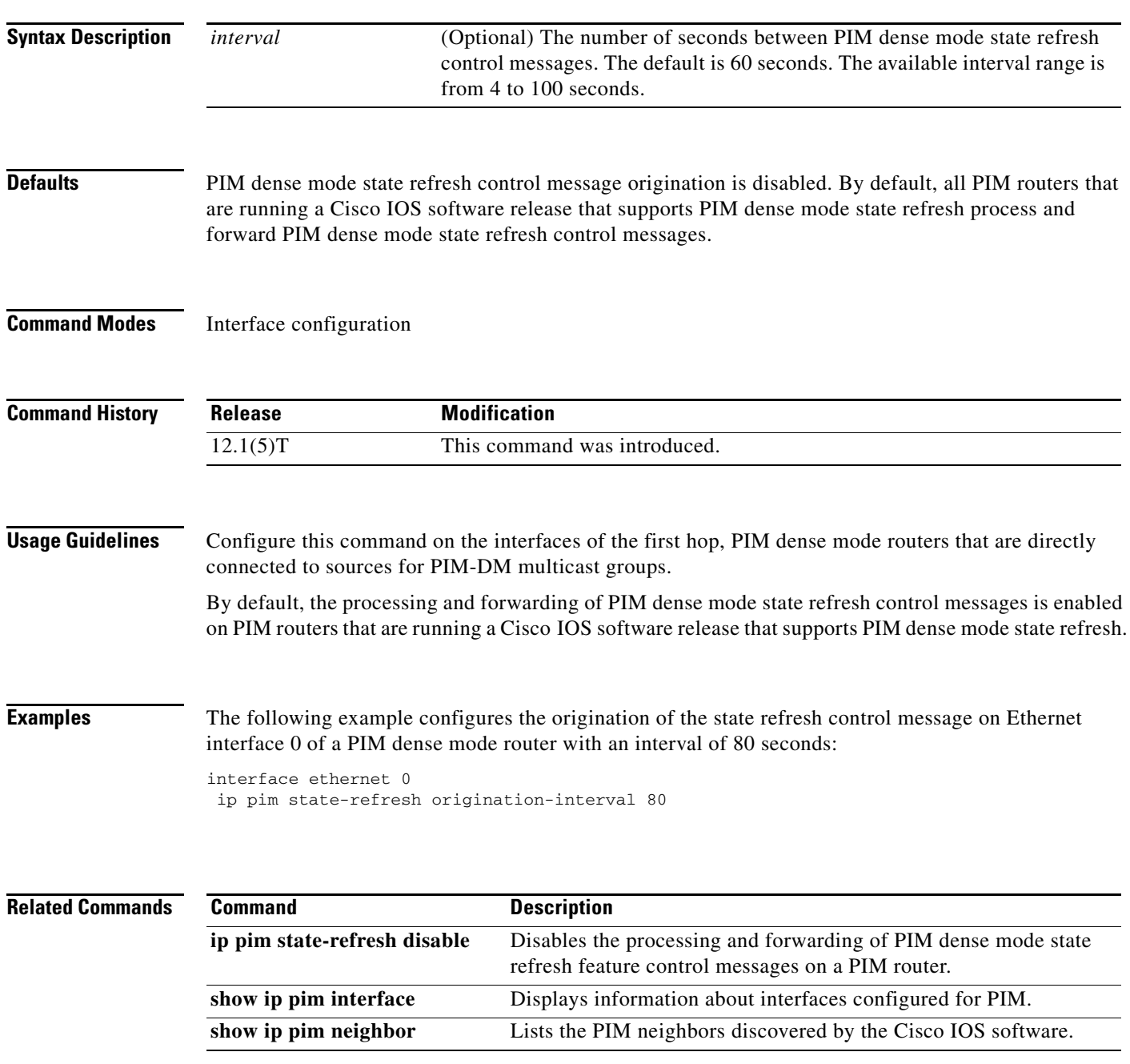

**Cisco IOS IP Command Reference, Volume 3 of 3: Multicast**

## <span id="page-49-0"></span>**ip pim vc-count**

To change the maximum number of virtual circuits (VCs) that Protocol Independent Multicast (PIM) can open, use the **ip pim vc-count** command in interface configuration mode. To restore the default value, use the **no** form of this command.

**ip pim vc-count** *number*

**no ip pim vc-count**

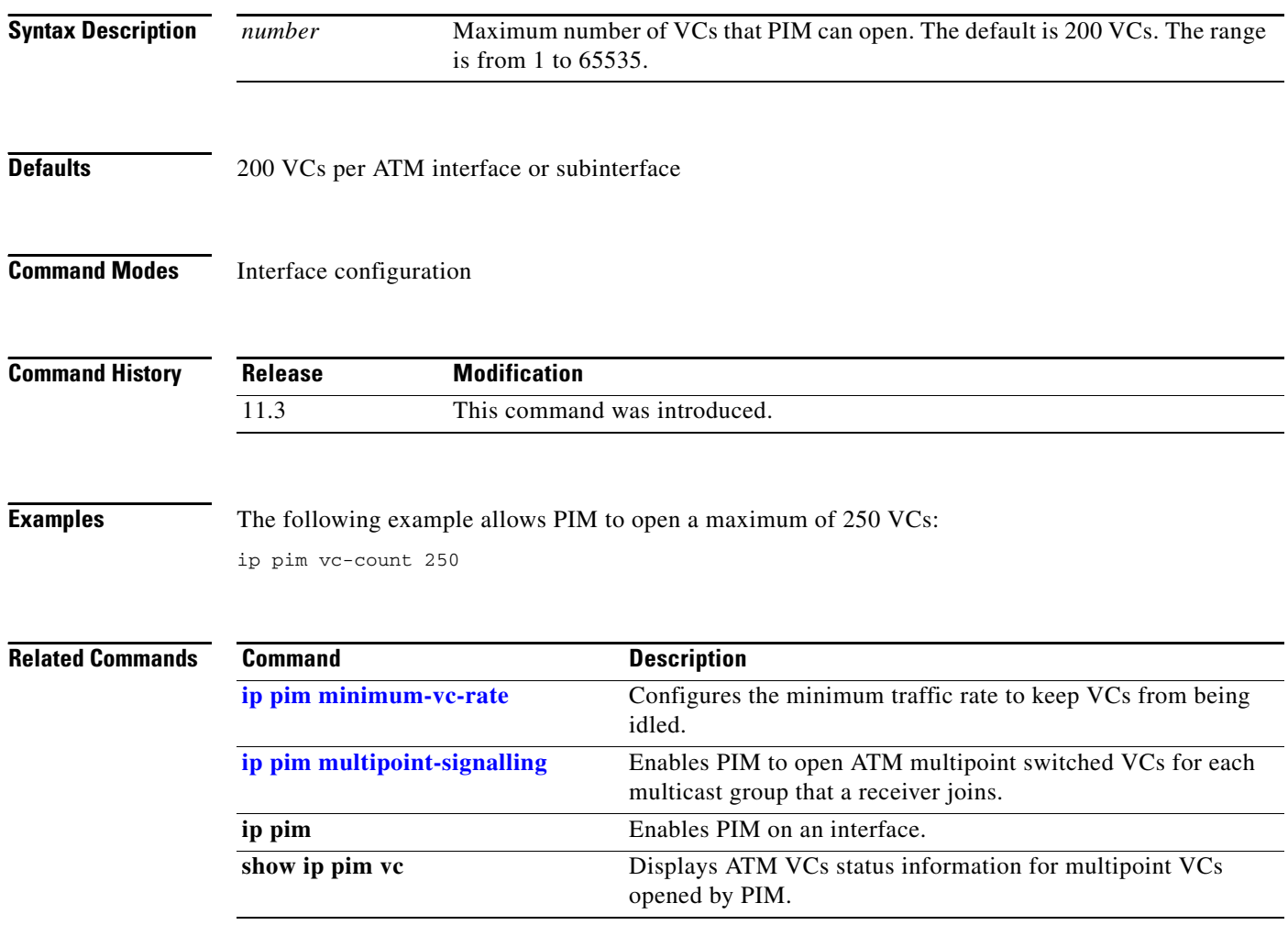

# **ip pim version**

 $\mathbf{I}$ 

To configure the Protocol Independent Multicast (PIM) version of the interface, use the **ip pim version**  command in interface configuration mode. To restore the default value, use the **no** form of this command.

**ip pim version** [**1** | **2**]

**no ip pim version** 

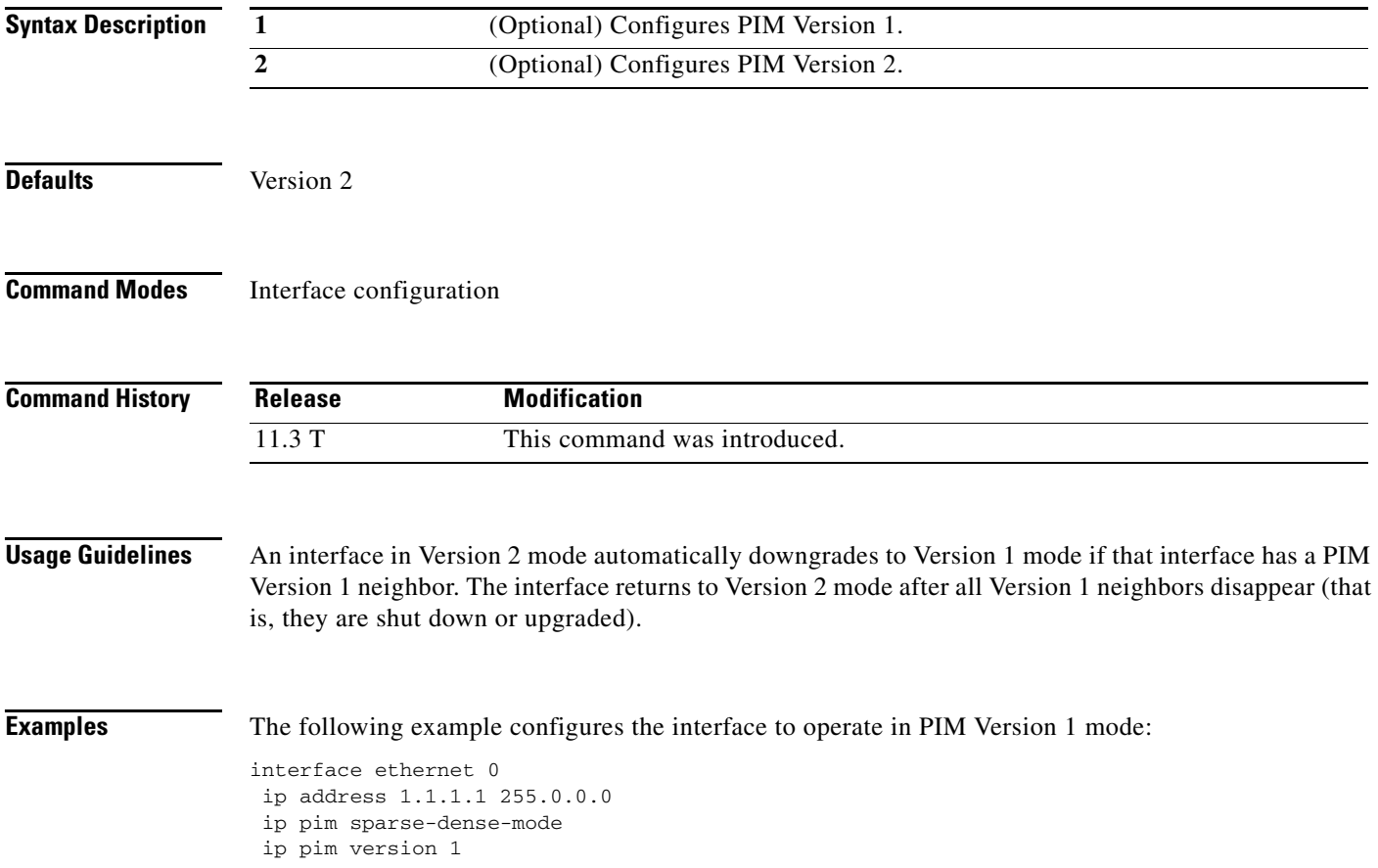

п

Τ

# **ip rgmp**

To enable the Router-Port Group Management Protocol (RGMP) on Ethernet, Fast Ethernet, and Gigabit Ethernet interfaces, use the **ip rgmp** command in interface configuration mode. To disable RGMP on the interfaces, use the **no** form of this command.

**ip rgmp**

**no ip rgmp**

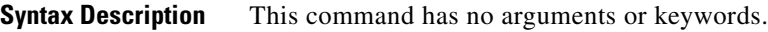

**Defaults** RGMP is not enabled.

**Command Modes** Interface configuration

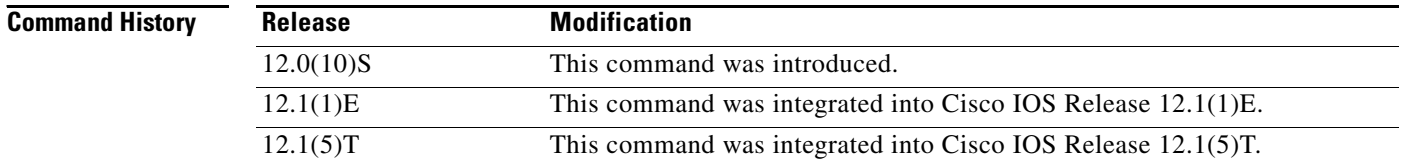

**Usage Guidelines** RGMP is supported only on Ethernet, Fast Ethernet, and Gigabit Ethernet interfaces.

Before enabling RGMP, the following features must be enabled on your router:

- **•** IP routing
- **•** IP multicast
- PIM in sparse mode, sparse-dense mode, source specific mode, or bidirectional mode

If your router is in a bidirectional group, make sure to enable RGMP only on interfaces that do not function as a designated forwarder (DF). If you enable RGMP on an interface that functions as a DF, the interface will not forward multicast packets up the bidirectional shared tree to the rendezvous point (RP).

The following features must be enabled on your switch:

- **•** IP multicast
- **•** IGMP snooping

**Examples** The following example enables RGMP on Ethernet interface 1/0:

interface ethernet 1/0 ip rgmp

 $\mathbf{I}$ 

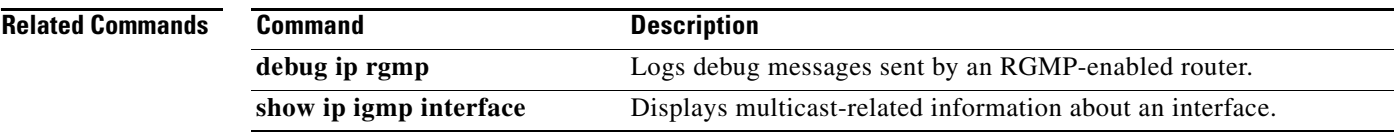

# <span id="page-53-0"></span>**ip rtp compression-connections**

To specify the total number of Real-Time Transport Protocol (RTP) header compression connections that can exist on an interface, use the **ip rtp compression-connections** command in interface configuration mode. To restore the default value, use the **no** form of this command.

**ip rtp compression-connections** *number*

**no ip rtp compression-connections**

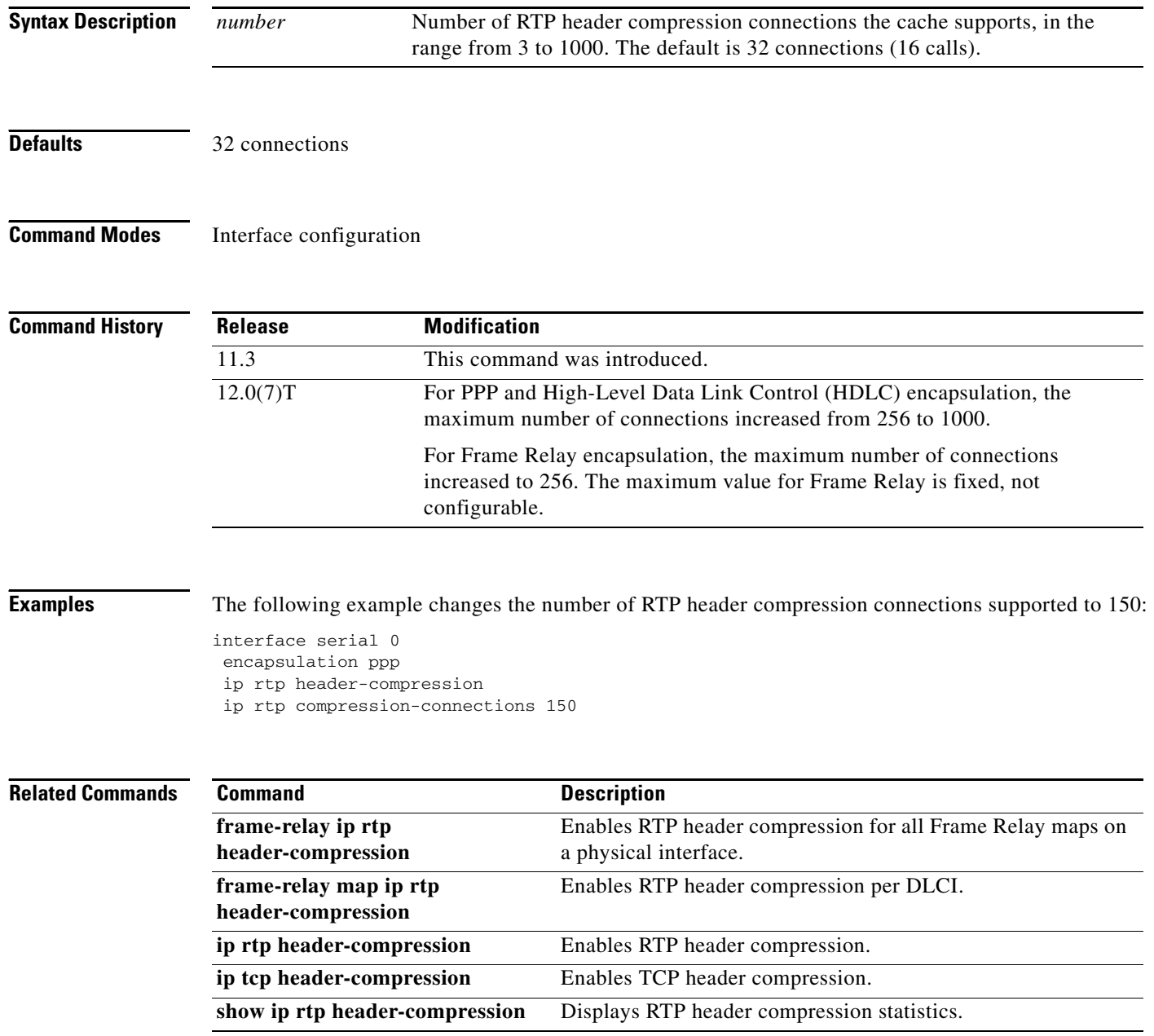

ן

 $\overline{\phantom{a}}$ 

## **ip rtp header-compression**

To enable Real-Time Transport Protocol (RTP) header compression, use the **ip rtp header-compression**  command in interface configuration mode. To disable RTP header compression, use the **no** form of this command.

**ip rtp header-compression** [**passive**]

**no ip rtp header-compression** [**passive**]

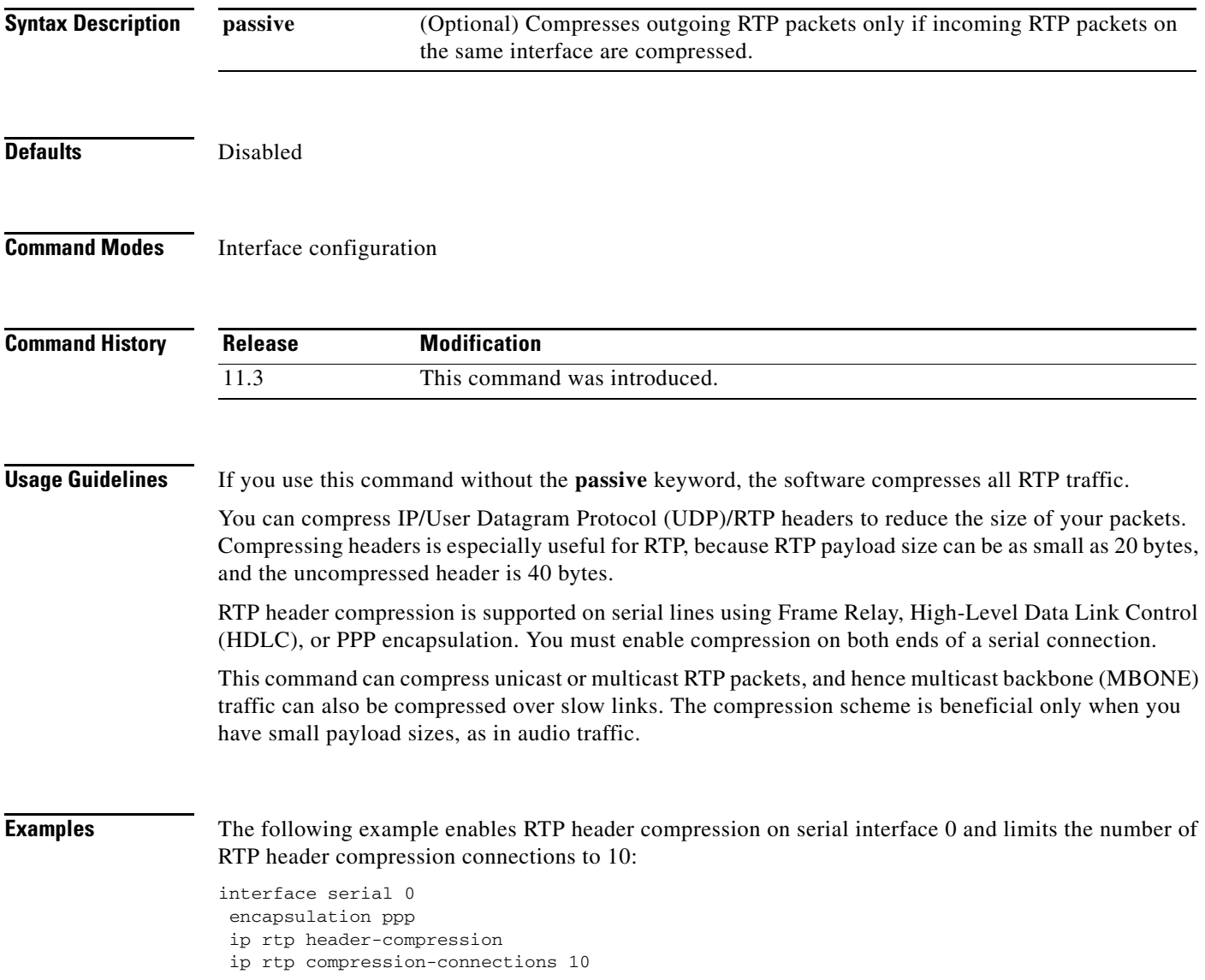

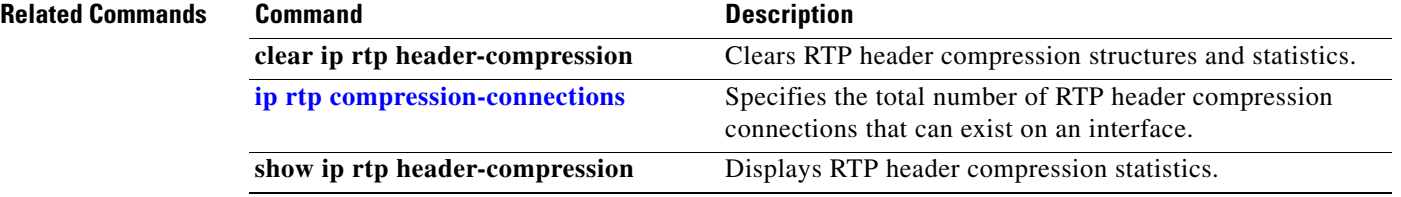

 $\overline{\phantom{a}}$ 

# **ip sap cache-timeout**

To limit how long a Session Announcement Protocol (SAP) cache entry stays active in the cache, use the **ip sap cache-timeout** command in global configuration mode. To restore the default value, use the **no** form of this command.

**ip sap cache-timeout** *minutes*

**no ip sap cache-timeout**

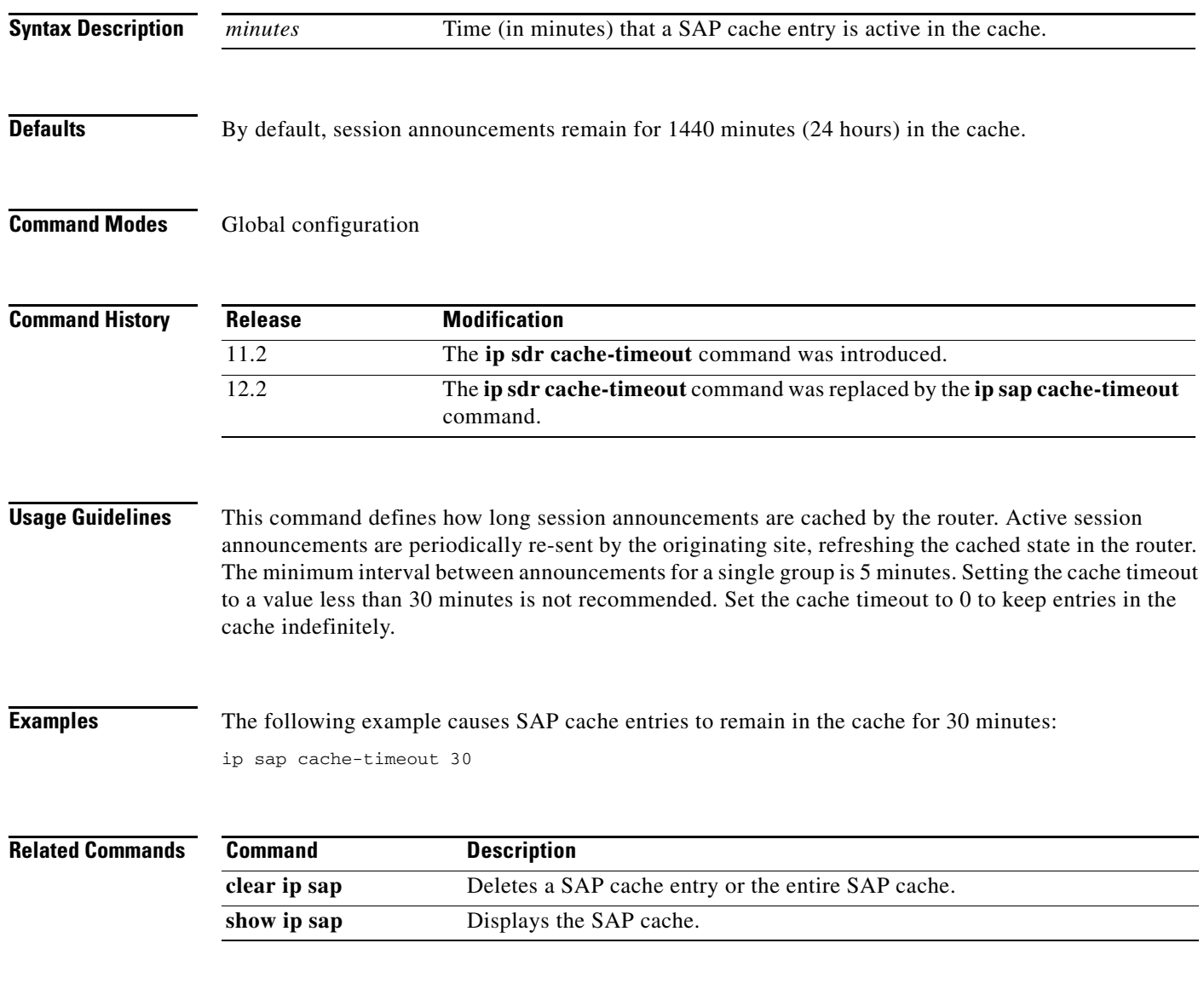

п

 $\mathsf I$